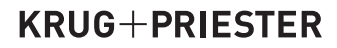

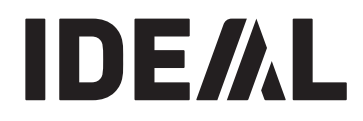

آلات القص والتقطيع Guillotines

تعليمات التشغيل **Operating Instructions** 

**IDEAL 5560** 

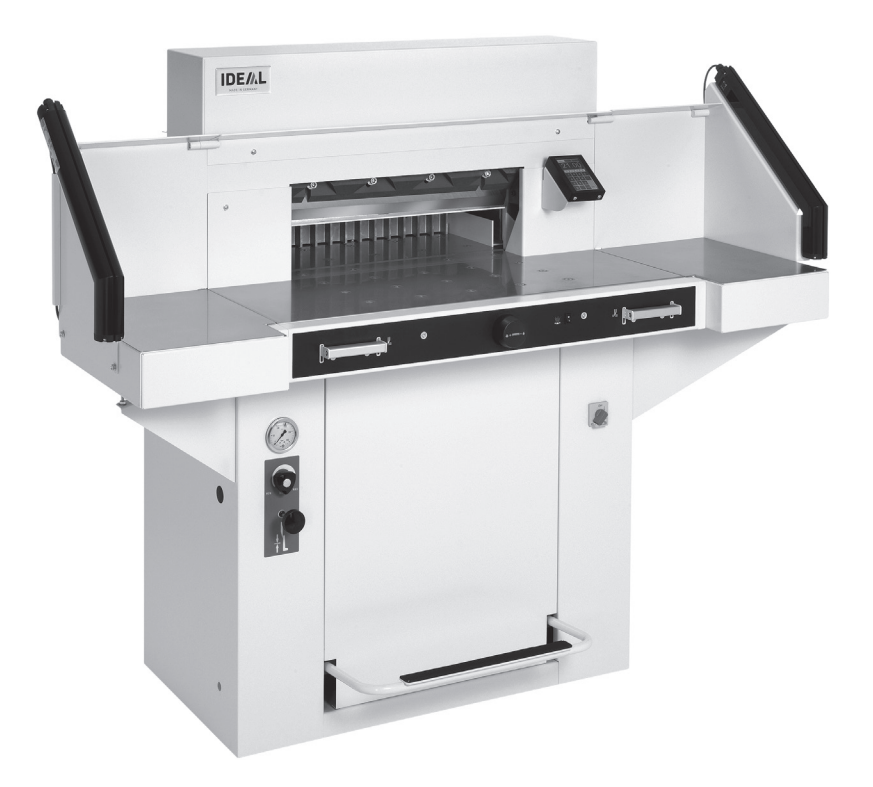

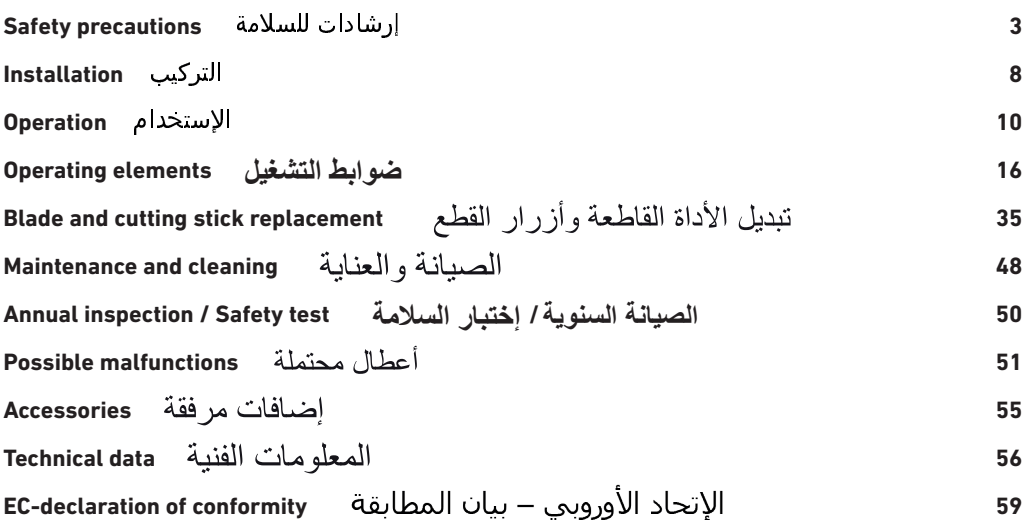

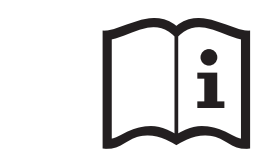

(أنظر صفحة رقم )20. وكان صفحة رقم )20. وكان صفحة رقم )20. وكان صفحة رقم )20. وكان صفحة رقم )20. وكان صفحة رقم

### من فضلك قم بقراءة تعليمات التشغيل قبل تشغيل الماكينة مع ضرورة إتباع احتياطات الأمان

م ان المساحة المساحة المساحة المساحة المساحة المساحة المساحة المساحة المساحة المساحة المساحة المساحة المساحة ا<br>المساحة المساحة المساحة المساحة المساحة المساحة المساحة المساحة المساحة المساحة المساحة المساحة المساحة المساح

please ensure to read this operating manual befor starting the machine  $\begin{bmatrix} 1 & 1 \end{bmatrix}$ Please ensure to read this operating manual befor starting the machine<br>for the first time and please strictly follow the safety instructions mentioned herein. This manual must be available at any time.

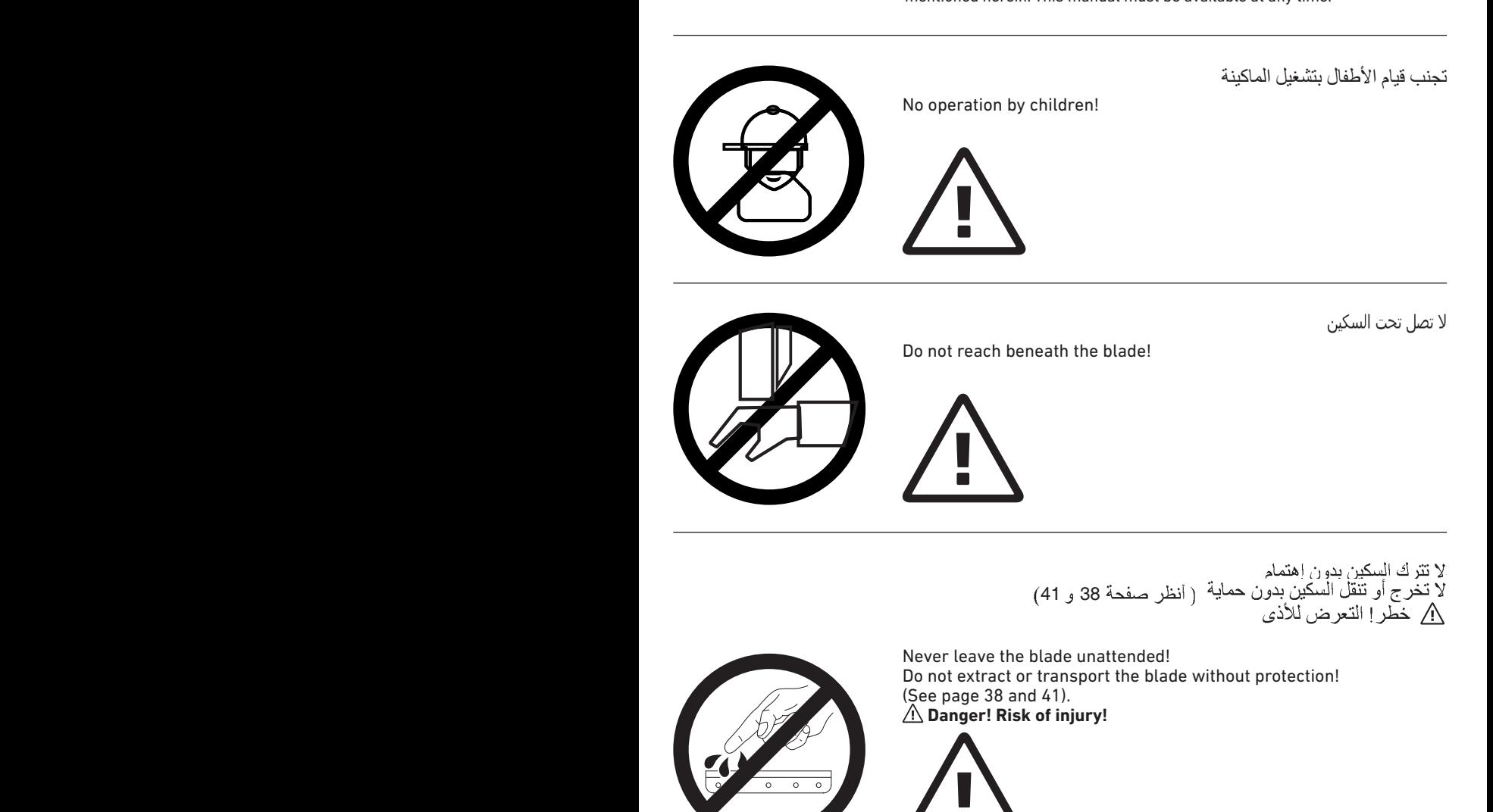

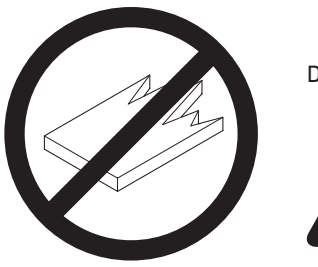

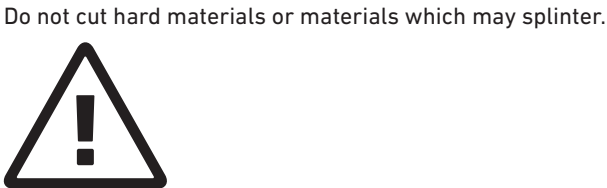

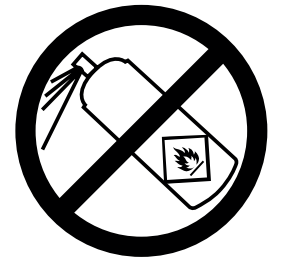

تلب اقال داوما اعم ذاذرا ا مادختس امدع نهي عنها !<br>عهطقت نم سرقال اب اعتشال ل<br>Do not use any spray cans with flammable content near to the cutting machine!

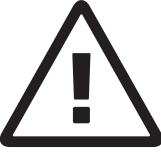

ل اعتشال لقلب اقال الحي ظن تارا داوم ل ام عتس المدع ي غبني

لا تقطع الأشياء الصلبة أو الأشياء التي يتطاير منها شظايا!

Do not use any flammable cleaning agents.

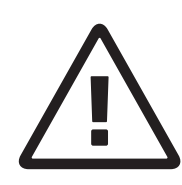

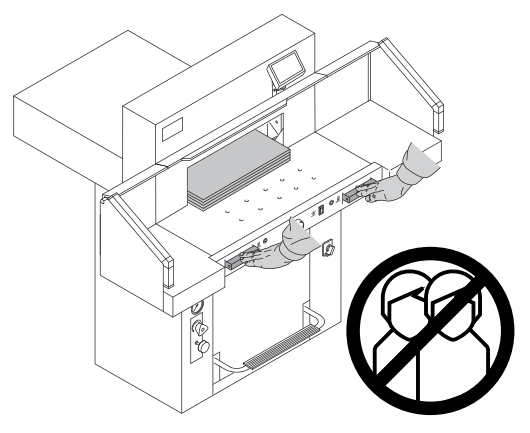

هذه الآلة مصممة لتقطيع أكوام الورق بحجم معين.<br>هذه الآلة مصممة فقط "لإستخدام شخص واحد"! ٨] **تنبيه!** عدم إزالة روابط الورق وغيرها بؤدي إلى<br>نلف أداة القطع

The machine is designed for cutting stacks of paper to a specified size. This machine is constructed for "one-man operation" only!  $\triangle$  Warning! Clips or similar damage the cutting blade.

قبل البدء بأعمال الصيانة وإزالة الأغطية عليك سحب قايس الكهر باء!

Disconnect from the mains before starting any service work or before removing the panels!

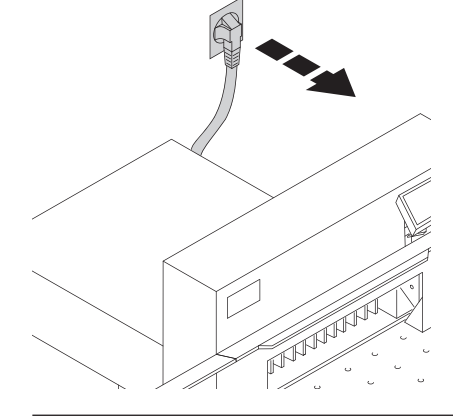

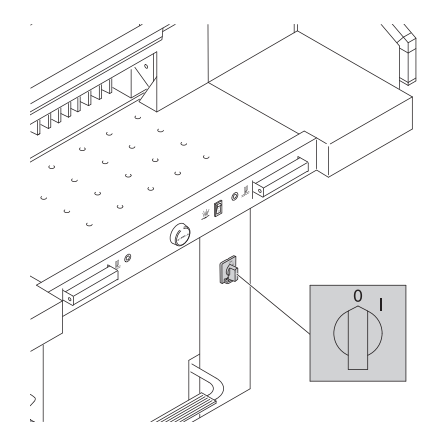

لا تقم بتبديل أداة القطع وأزرار القطع إلا بعد إغلاق مفتاح التشغيل الر ئبسى

Replacement of blade and cutting stick may be performed only when the main switch is switched off!

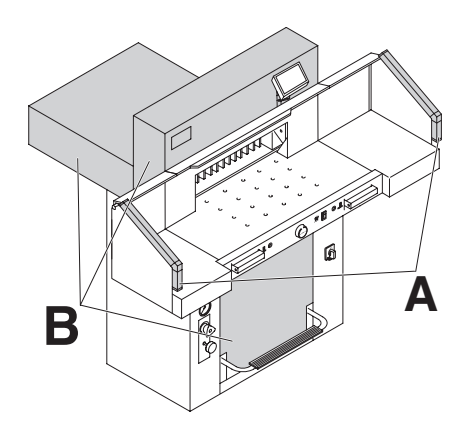

أجز اء الآلة التي تشكل خطر اً تكون مغطاة بالغطاء (B) إ

لا تشغل الآلة بدون وجود وسائل السلامة التالية: • الأغطية (B) المثبتة بالبر اغي

• ستار السلامة الضوئي (A)

All components which could endanger the operator are covered by a guard (B)!

Do not operate the machine without the following safety devices:

- Panels, tightly screwed (B)
- · Safety beam quard (A).

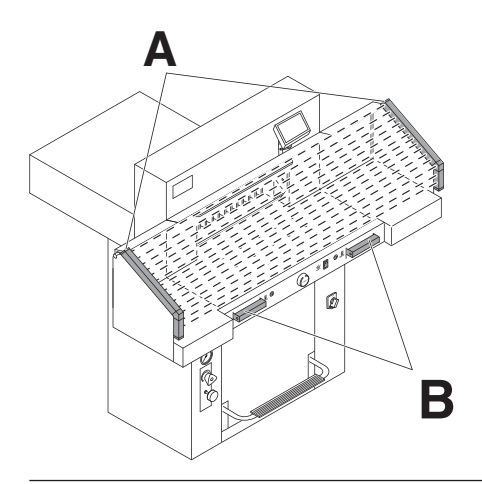

يوجد حماية من حركة القطع التي قد تشكل خطراً على<br>الأشخاص من خلال ستار السلامة الضوئي (B) ومن خلال إستخدام الزرين معأ (A) بكلتي اليدين!

The cutting action, which is dangerous to the operator, is protected by a two-handed control system  $(B)$  and safety beam guard  $(A)$ .

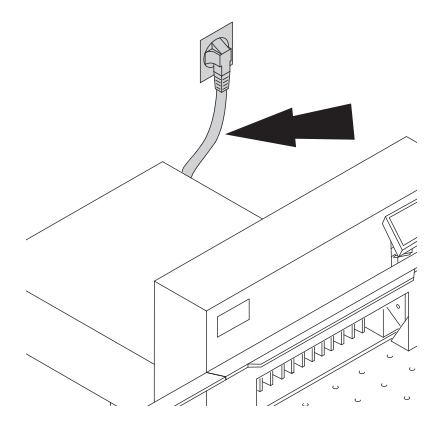

حماية سلك الكهرباء من الحرارة، والزيت أو القطع الحادةا

- يتم التسليم المعتاد للأجهز ة بالمو اصفات التالية:
- الجهد الكهربائي 230 فولت ( 120 فولت) 1 فاز .
	- التردد الكهربائي 50 هيرتز (60 هيرتز )

Protect mains cable against heat, oil and sharp edges!

Standard machines are factory-set as follows:

- Voltage 230 V (120 V) 1 phase
- Frequency 50 Hz (60 Hz).

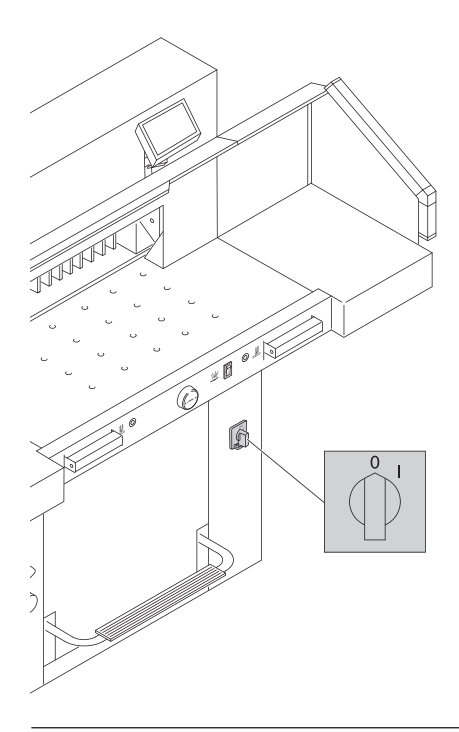

أغلق التشغيل في حالة عدم الحاجة للجهاز لفترة طويلة.<br>(المفتاح الرئيسي على "0").

When not in use for a longer period switch off. (Main switch to "0").

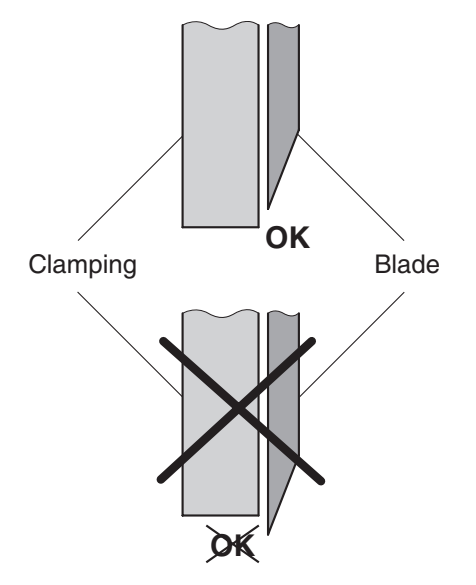

.<br>التحذير إ يجب أن تكون الشفرة<br>دائما مغطاة بدعامة الضغط!

### △Danger!

Blade must always be covered by the pressing bar.

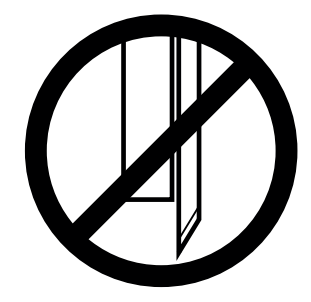

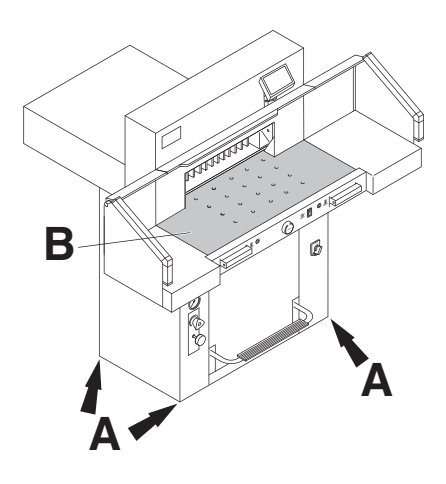

The machine is mobile on castors. Align the machine as followes:

- Align machine with water level and adjust accordingliy.
	- $4 \times$  screws size 19 (A).
- Reference area machine table (B).

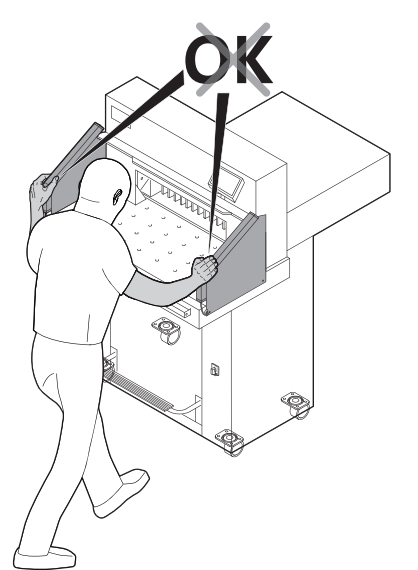

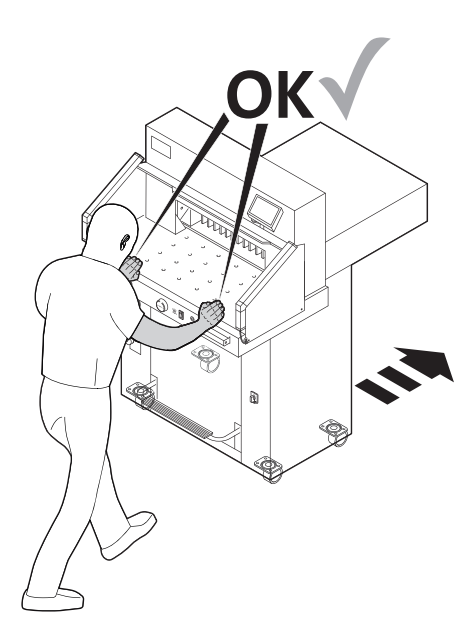

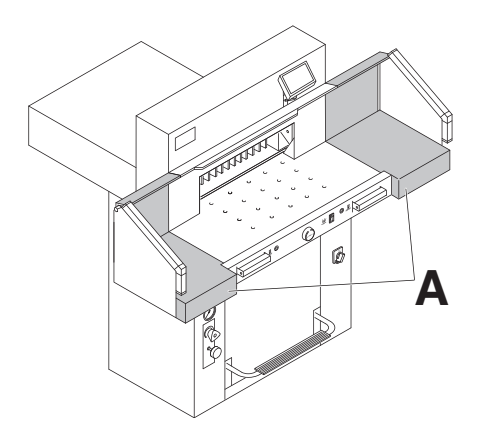

# تُسَلَّم الماكينة وهي جاهزة للاستخدام.<br>وتشتمل الماكينة على طاولتين جانبيتين بصفتهما ملحقات (A).<br>وقد أُرفِقَت تعليمات التركيب والنجهيز على الطاولات الجانبية.

The machine is delivered ready for operation. Side tables (A), left and right are available as an option. Assembly instructions are included.

صل السلك الكهربائي في القابس.

Plug into socket.

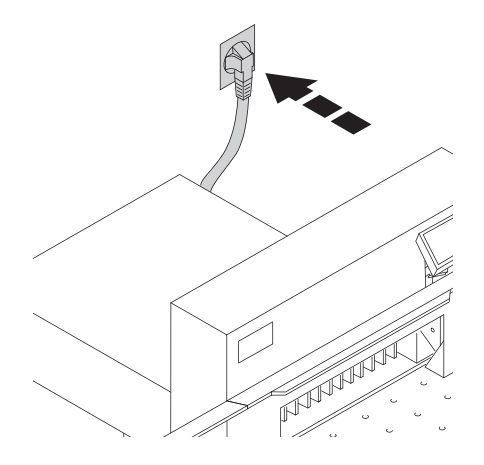

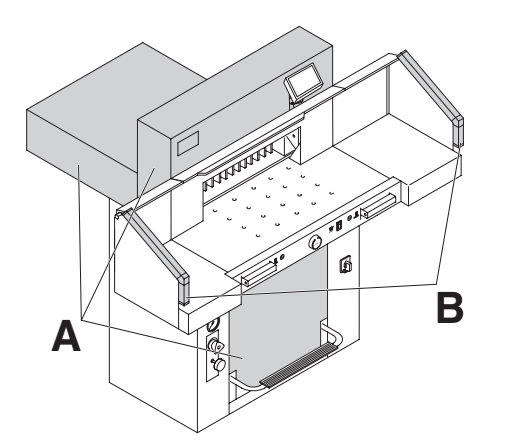

يمكن تشغيل الآلة فقط اذا فهم المستخدم ار شادات التشغيل .<br>• السلامة قّيل كل استخدم، افحص معدات السلامة للتحقق من الاكتمال والوظيفة

- يجب وضع جميع الأغطية (A).<br>• يجب وضع حماية العارضة للسلامة (B).
- 
- إذا كان قضيب الاختبار (E، الأدوات) مثبت في حقل .<br>الحماية (D)، فيجب وقف دائرة العمل المفعّلة على الفور.

نوصيك بتسجيل نتائج اختبارك.

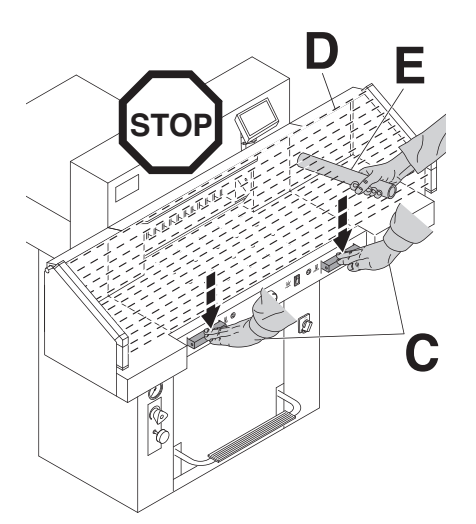

The machine may only be operated, if the operating instructions and the safety instructions have been understood. Before each use, check the safety equipment for completeness and functionality.

- All covers have to be mounted (A).
- Safety beam quard must be mounted (B).
- The release for cutting is allowed only if the two-hand safety device is operated at the same time (C)
- · Safety light beam: If the test rod (E. tool kit) is held into the protective field (D), an activated work cycle must be stopped immediately.

We recommend you keep a record of your test results.

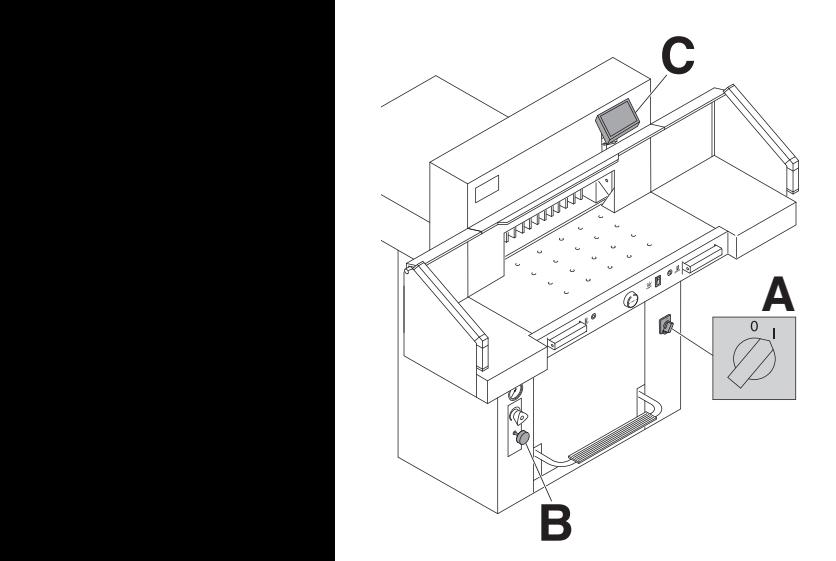

يوجد المفتاح الرئيسي في الموضع " "I) **A**(. يجب أن يُ َسحب قفل الشفرة (**B** (إلى الخارج .واضغط الزر Starl (**C**) . ← تَحَرَّك النقطة المرجعية. أصبحت الماكينة جاھزة للتشغيل. واضغط الزر Starl<br>← تُحَرَّك النقطة المد

Position the main switch to "**I**" (**A**). Blade locking facility (**B**) must be pulled out. Press  $\frac{\text{Start}}{\text{button}}$  (C).  $\rightarrow$  Machine will automatically go to the start position. The machine is now ready for use.

**B**

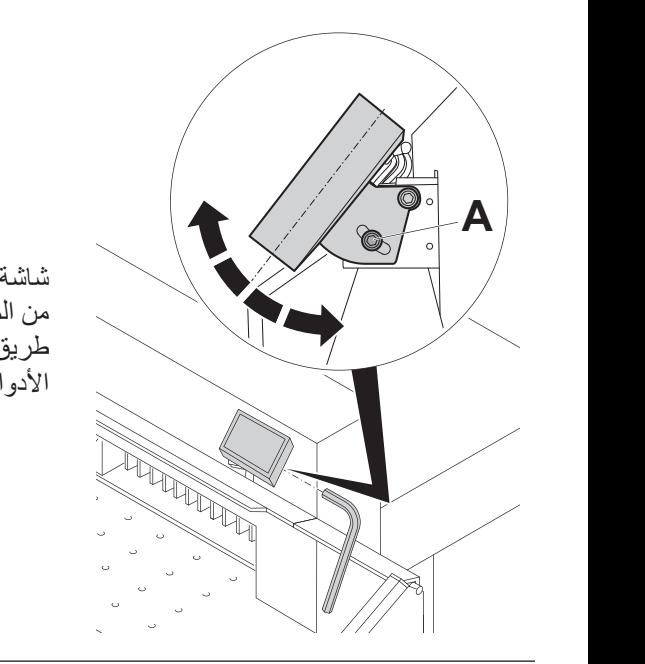

شاشة العرض (**C** (دوارة. من الممكن إدارة شاشة العرض داخل الثقب المستطيل عن طريق فك برغي ألين (**A**) (مفتاح ألين موجود في صندوق األدوات). أعد تثبيت برغي ألين مرة أخرى.

Display (**C**) is pivotable. By loosing the allen head screw (**A**), (allen wrench is in the tool box) the display can be pivoted within the elongated hole. Tighten allen screw again.

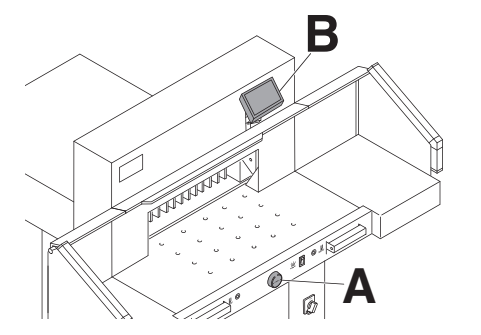

يتم تعيين المقاس يدويا عبر مفتاح دائري (**A**(. أو عن طريق البرمجة (**B** ( لمقاس القص. القياس في شاشة المراقبة (**B**( (سم أو بوصة).

The measurement is set either with the handwheel (**A**) or by programming (**B**) the cutting measurements. Measurement is shown on the display in inches or cm (**B**).

### الإستحدام Operation

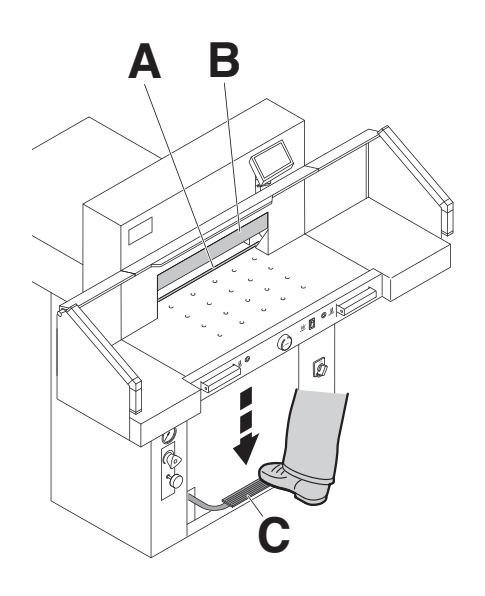

ع**رض مكان القطع بشكل ضوني:** عرض مكان<br>القطع من خلال شعاع ضوئي أحمر مرئي (A)<br>(الأداة القاطعة تقطع على الحافة الأمامية (B) من الشعاع

ع**رض مكان القطع بشكل ميكانيكي:**<br>يمكن استخدام عمود الضغط كمحدد اضافي لمنطقة القطع<br>بعد التحديد الأول عمود الضغط يمكن إستخدامه بواسطة<br>دواسة القدم (C) في أي موضوع يصل إليه

إستخدم موضح القطع الضوئي والميكانيكي فقط<br>عندما لا تحتاج إلى مقياس قطع دقبق

### **Optical cutting line indicator:**

Optical cutting red line (A), indicates the position of the cut. Blade cuts on the front edge of the light beam.

### **Mechanical cutting line indicator:**

The clamp (B) can be used as cutting line indicator for cutting. Pre-clamping can be performed using the foot pedal  $(C)$ .

Only use the optical cutting line indicator and mechanical cutting line indicator when no exact cut is required.

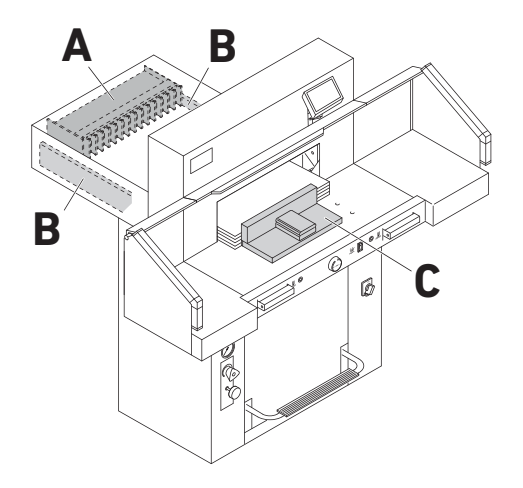

يمكن وضع رزمة الورق على المصد الخلفي (**A)** وعلى المصد<br>الجانبي الأيسر أو الأيمن (**B)**.<br>استخدم زاوية التراص المضمنة (C) لتحريك رزمة الورق.

إرشاد:قَبِل كل عملية تقطيع، ضع رزمة الورق على المصد<br>الخلفي باستخدام زاوية التراص

The stack of paper can be placed against the back gauge  $(A)$  and the left or right side stop  $(B)$ . Use the supplied paper knock-up block (C) to move the stack of paper.

Note: Place the stack of paper against the back gauge using the paper knock-up block before each cut.

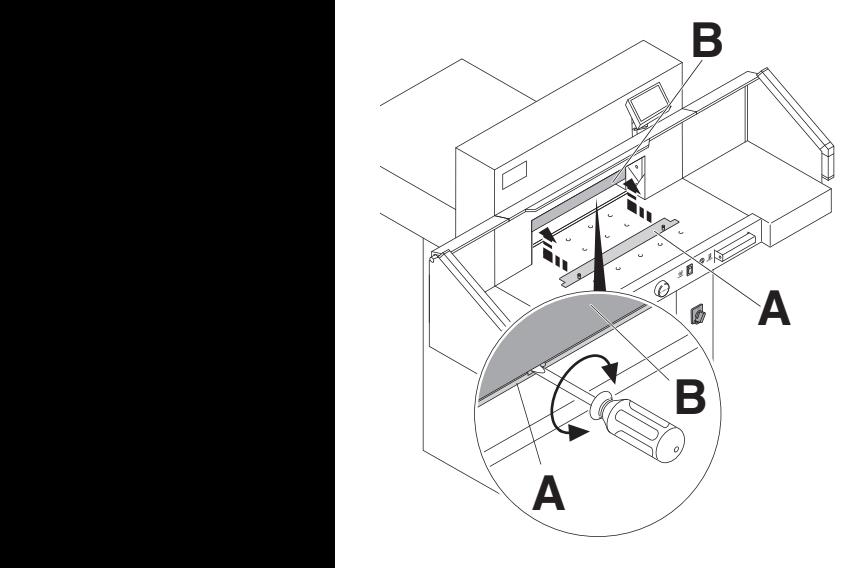

**غطاء عارضة الضغط:** يجب تركيب غطاء عارضة الضغط (**A** ( عند استالم الماكينة من أجل تجنب مالمسة مواضع الضغط الموجودة على عارضة الضغط للمواد الحساسة. .

**A**

### **التفكيك:**

 • اسحب غطاء عارضة الضغط (**A** (إلى األسفل، ثم ضع مفك البراغي المستلم عم الماكينة (في مجموعة األدوات) في التجويف X يبلغ الجزء المتبقي في الخارج 3,2 سم . ➞

**التركيب:** • اسحب غطاء عارضة الضغط (**A** (إلى األعلى في عارضة الضغط (**B**) X يبلغ الجزء المتبقي 6 سم. (عجلة يدوية)، آلية 8 سم. ➞

### **Clamp plate:**

A clamp plate (**A**) is fitted to the machine to prevent pressure marks on sensitive material.

### **To dismantle:**

• Remove the clamp plate (**A**) by turning the screwdriver (found in tool box) in the space between the clamp and clamp plate.  $\rightarrow$  The remaining cut is 3.2 cm.

### **To mount:**

- The clamp plate (**A**) is inserted to the top into the clamp (**B**).  $\rightarrow$  The remaining cut is 6 cm
	- (manual handwheel), automatically 8 cm

### طاه لة المه اء-

I (**A**) 

### **Air table**

It is easier to position large stacks of paper when the airtable (**A**) is switched on.

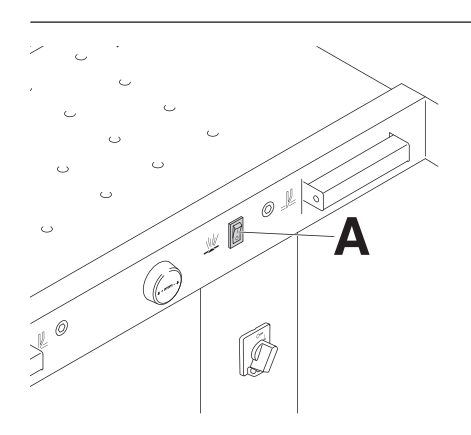

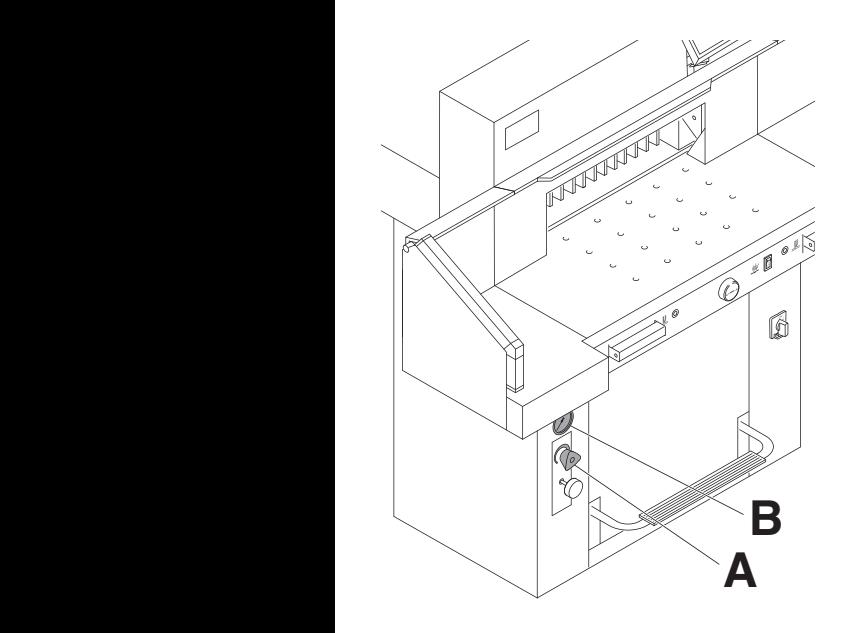

**ضبط قوة الضغط** من الممكن ضبط قوة الضغط لعارضة الضغط عند الحاجة إلى ذلك عن طريق قرص التحكم (**A**( عند حل المقطع يصبح من الممكن قراءة ضغط الزيت على مقياس ضغط الزيت (**B** .(

**A**

### **Setting clamping pressure**

If necessary, set clamping pressure with setting wheel (**A**). If a cutting process has been activated, the oil pressure can be seen<br>on the oil pressure indicator (**R**) on the oil pressure indicator (**B**).

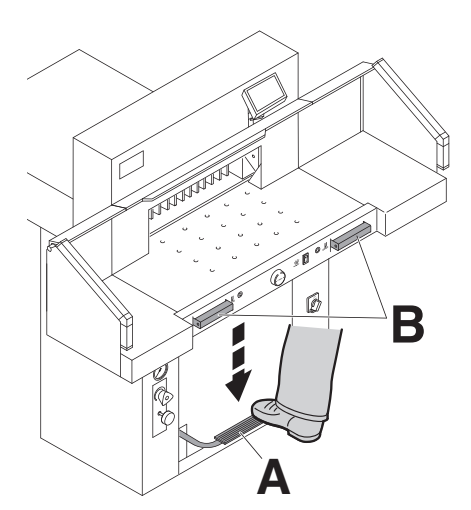

تحديد قوة الضغط: عند الحاجة ت*س* ال يجب الدخول ً أبدا إلى منطقة القطع طالما أن السكين يتحرك. ( G**A**) مكن قراءة مقدار قوة الضغط على العمود الضوئي (**B**)

The clamp moves automatically when cutting is activated. The paper can be pressed in advance, with the foot pedal (**A**). Cutting is activated by pressing both actuators (**B**) on the front table. utting is activated. The paper can be pressed

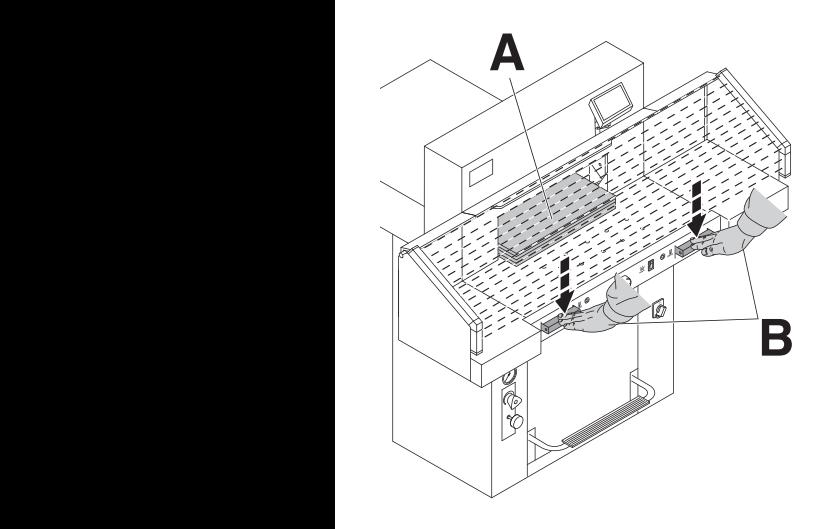

**الحل المقطعي** 

ال يجب الدخول ً أبدا إلى منطقة القطع طالما أن السكين يتحرك. ومن الممكن أن يتم حل المقطع فقط في حالة إدراك البعد المطلوب. • يتم فك منطقة الحماية الخاصة بجھاز االستشعار الكھروضوئي .(**A**)

 • اضغط على كال المحركين المسؤولين عن الحل المزدوج بكلتا اليدين

```
 في الوقت ذاته (B(، مع االستمرار في الضغط حتى نھاية القطع.
```
### **Cutting activation**

Do not reach into the cutting area when the blade is in motion.

A cut can only be activated when the specified size is approached.

- Release the photo-electric beam guard (**A**).
- Press both actuators of the safety twohanded control system (**B**) simultaneously and keep them pressed until the paper is completely cut.

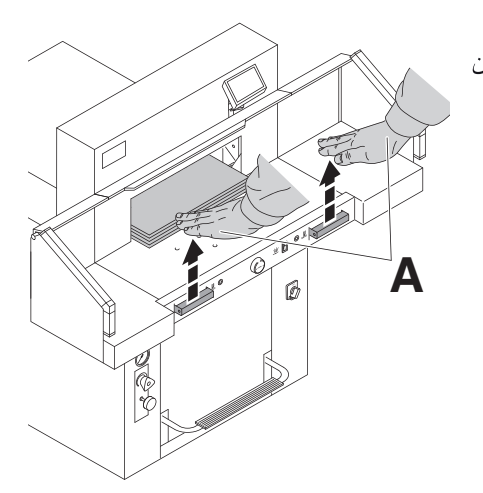

إنهاء عملية القطع أو توقيفها لفترة معينة: .<br>عليك ترك الضغط المتزامن على الزرين (A) وإبعاد يديك عن الز رين

### **To interrupt or stop cutting:**

To interrupt or stop cutting, release both buttons (**A**) of the two-hand control.

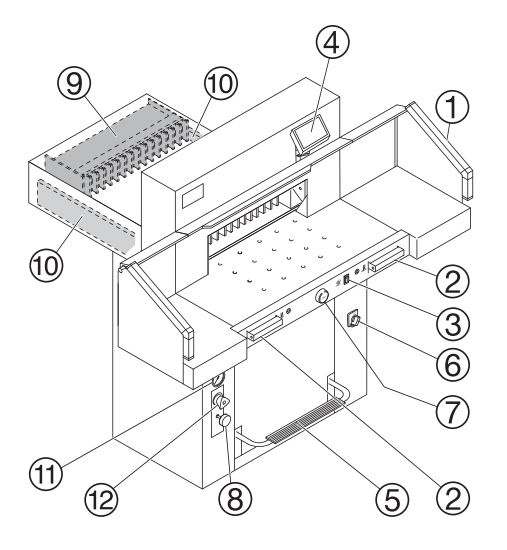

### عناصر التحكم

(1) - جهاز الاستشعار الكهر وضوئي

@ - الحل المزدوج بكلتا اليدين للضغط المتزامن والحل المقطعي

3) - طاولة هو ائية قابلة للتشغيل و الإيقاف

(4) - التحكم في الدعامة الخلفية

5) - دواسة القدم للضغط البدوي

@ - المفتاح الرئيسي

(7) - عجلة يدوية لضبط الدعامة الخلفية الكهر بائية

(8) ـ قفل الشفر ة

(9) - الدعامة الخلفبة

- (10) الدعامة الجانبية بمبنًا وبسارً ا
	- (1) مؤشر قوة الضغط

(12) - ضبط قوة الضغط

### **Operating elements**

- 1 Safety light beam
- 2 Safety two-handed control system clamping and cutting
- 3 Air table On-Off
- 4 Backgauge control
- 5 Foot pedal
- 6 Main switch
- 7 Hand-wheel for backgauge setting
- 8 Blade locking
- $<sup>③</sup>$  Backgauge</sup>
- 10 Side lay left and right
- $<sup>(1)</sup>$  Clamp pressure</sup>
- (2) Clamp pressure adjustment

الإستحدام **Operation** 

بدء تشغل الماكبنة

- الزر الرئيسي 6) إلى الوضع "I". تظهر شاشة الىدء الو ظائف التالية قابلة للتغيير السطوع سم/انش مستوى نغمة اللمس الأخة عر ض / حالة الخلبة الضوئبة @ أخضر - أحمر
- اضغط START ۞ السياج خلفي ⑨<br>يتحرك إلى الوراء ويبحث عن نقطة الموضع، انتظر حتى يظهر مقياس على الشاشة (4) سبظهر . 57.00=5560 سم ،22.44 بوصة DIN و قياسات بير مجها المستخدم متاحة من خلال الأزرار (2). Memory 1: A2, A3, A4, A5 Memory 2: A6, A7, B3, B4 و باليوصية Memory 1: 41/4", 5 1/2", 7", 8 1/2" 4 + 3 Memory (مم و بوصة) لا توجد أبعاد مودعة. يظهر بمُربْعَاتها<del>ً المُعْبَ</del>ا
	- قبل التغير ٍ بعد ذلك تبقى الابعاد المعطاة مخزنة في الذاكرة. لا يمكن محو الابعاد المعطاة ولكن يمكن تغير هار

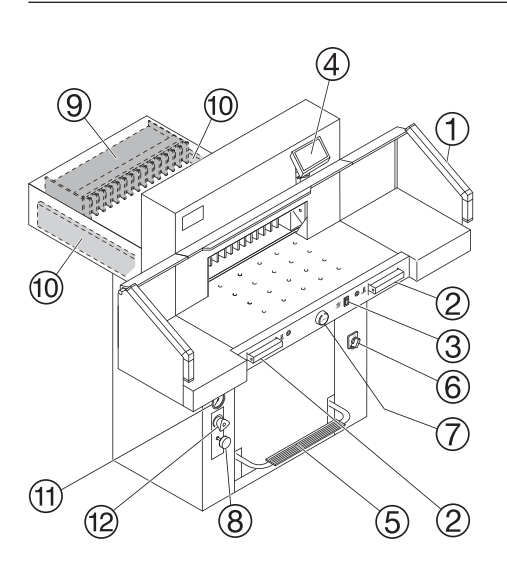

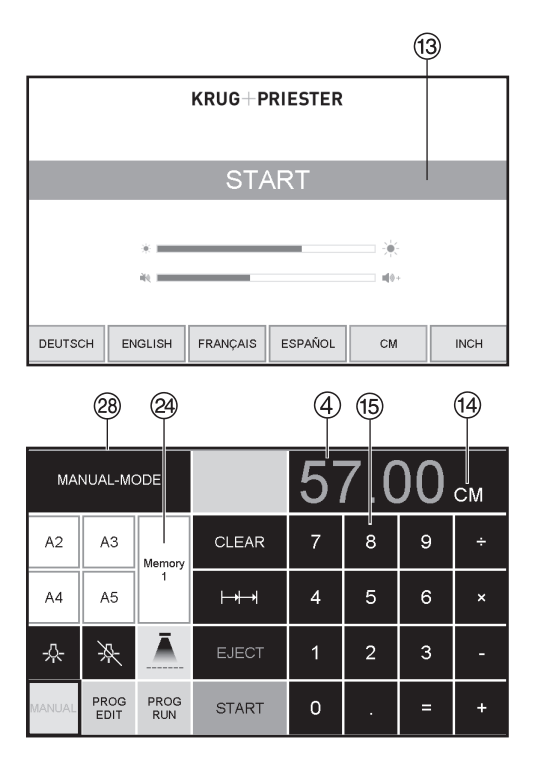

الإستخدام **Operation** 

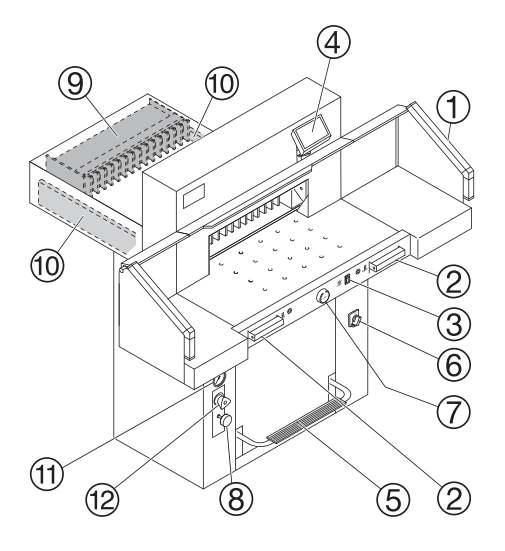

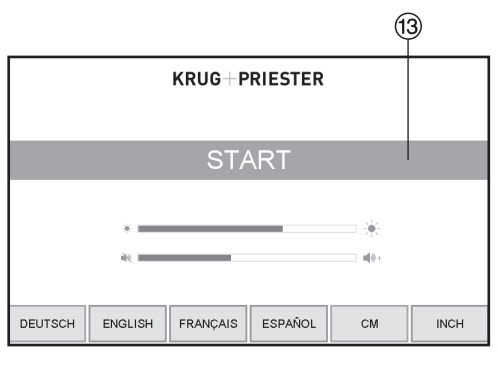

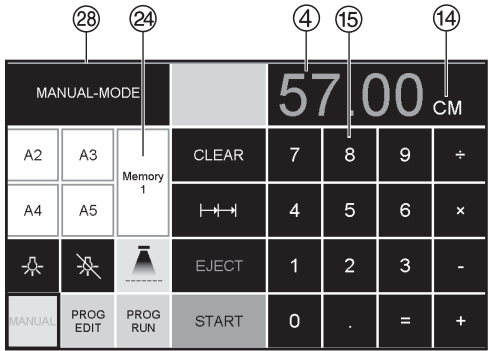

### **Start machine**

- Main switch 6 to position "I". Start screen appears The following functions are changeable: **Brightness CM/INCH** Touchtone volume Language Display / status photocell <sup>29</sup> green - red
- Press START  $\textcircled{3} \rightarrow$  backgauge  $\textcircled{9}$  moves to the rear and searches for the reference position, wait until a measurement is shown in the display  $\textcircled{4}$  $5560 = 57.00$  cm.  $22.441$  inches
- The DIN and free programmable measurements are recallable with the respective buttons <sup>29</sup>.

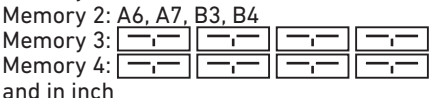

Memory 1: 41/4", 5 1/2", 7", 8 1/2"

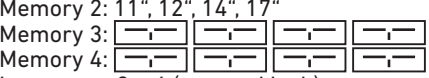

• In memory  $3 + 4$  (mm and inch) no measurements are saved. Until a first input of data the following will be shown in the corresponding fields:  $\boxed{-,-}$ .

The measurements entered remain stored. They cannot be deleted but overwritten.

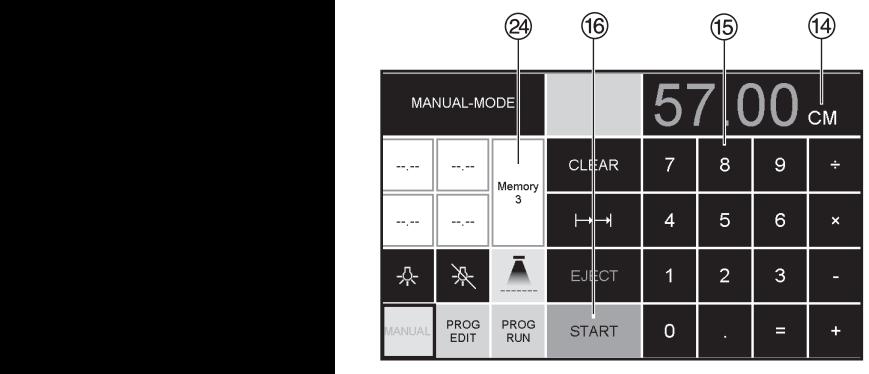

### **برمجة 3 و 4 Memory**  .<br>مع زِر Memory @ لك الخيار بين  $(4 \tcdot)$  3) ادخل المقياس المطلوب أو غيره. اضغط على زر <del>7. 7</del>] واستمر في الضغط حتى تسمع صوت بيب عندھا يصبح المقياس مخزن.

**X تحذير !** قبل البر مجة او قطع الابعاد تحقق ما إذا تم تعيين وحدة القياس (سم او تحقق من صحة وحدة القياس (سم أو بوصة ). (5560  $= 57.00 = 22.44$  بوصة). بر على هاي المستحد بن الساسة بن السائدة.<br>أنظر على 49 لرؤية CM/INCH على الشاشة.  **X تحذير!** بوصة)<br>(5560

> شاشة العرض تطفئ بعد 30 دقيقة لتوفير الكھرباء . بمالمسة الشاشة في منطقة األزرار الرقمية .<br>تعود اضاءة الشاشة (B).

### **How to program Memory 3 and 4**

an acoustic signal sounds, the Press the memory button  $\circledcirc$  to enter the memory platform (3 or 4). Enter the required measurements or overwrite them. Press the  $\boxed{-}$  button and keep it pressed until measurements have been saved now.

### **Warning!**

Before storing or cutting a measurement please check if the correct measurement scale (cm or inch) see above is stored. (5560 = 57.00 cm, 22.441 inches) Is shown on the screen see  $(4)$ .

After 30 minutes the machine  $(1)$   $(2)$   $(3)$   $(4)$ ) switches to energy-saving mode. The machine is reactivated by touching the keypad area $(15)$ .

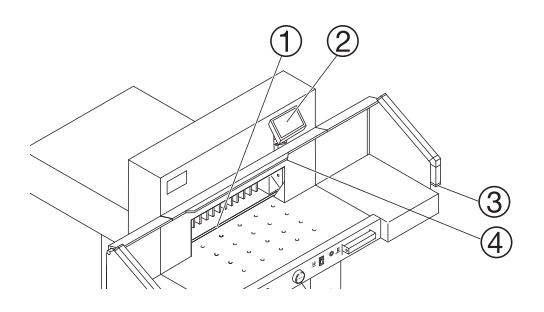

أضواء الليد الناصعة تنير منطقة العمل(4).

يمكن ضبط السطوع عن طريق الضغط على زر<br>ا الضغط مع الاستمرار على زر LED (E) -{\<br>يمكن ضبطه.

إيقاف تشغيل الضوء -∰ 6) →. مؤشر بصري لخط القطع → ① (تشغيل/إيقاف) ۞

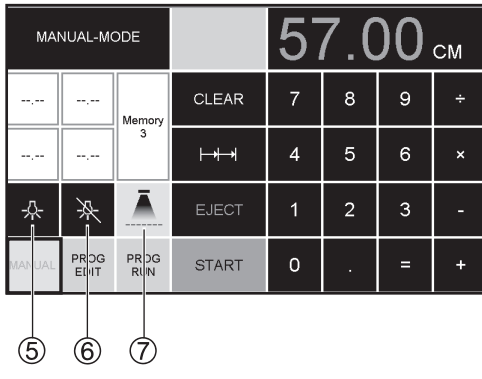

Bright LEDs illuminate the working area (4).

The brightness can be continuously adjusted by<br>pressing and holding the LED button  $\frac{A}{A}$  (G).

Light OFF  $\mathbb{R} \rightarrow \mathbb{6}$ .

Optical cutting line indicator  $\textcircled{1} \rightarrow \text{(ON/OFF)} \textcircled{7}$ 

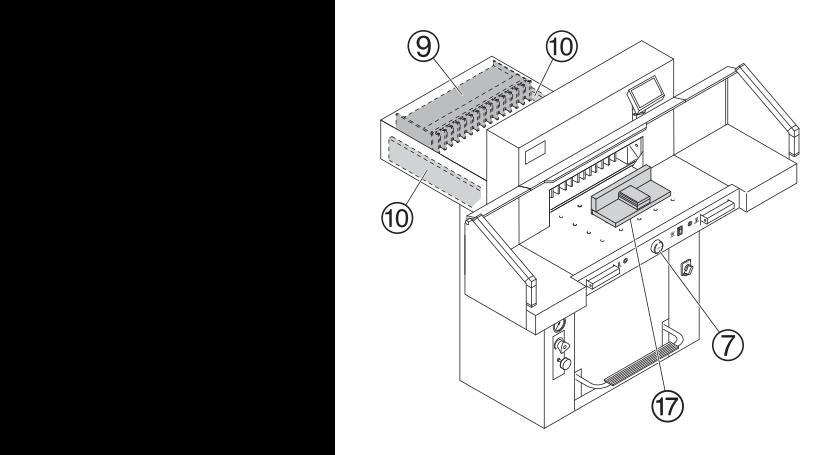

### **تشغيل القطع X احترس !**  لتدوير رزمة الورق اسحب •الساتر الخلفي الى االمام .

 $\overline{\phantom{a}}$ 

- ال تعيق حركة السكين الى االمام باستخدا ازرار التشغيل. •
- ال تعطي امر البدء بالقطع قبل تحول • لا تعطي امر البدء بالقطع فبل تحول<br> اضـائـة المقياس الـى اللون الاخضـر
- يجب ان تكون السكين العلى ويغطيھا الضاغط، ال تلمس السكين. • (انظر صفحة 34 ) 46 **X** .**خطر اصابة** (انظر صفحة 47)<br><u>. ك</u>ظر اصابة<br>• انتقطيع بقياس محدد<br>• اضغط على الزر

### **محدد م��������� ����� ��������� التقطيع بقياس محدد**

- اضغط على الزر<br>• أدخل القياس في مربع الأرقام ⑤<br>← يظهر القياس باللون الأحمر . ۔ مصن سيس <sub>ڪي</sub> سريے ميرے<br>← يظهر القياس باللون الأحمر (من الممكن حذف القياس غير الصحيح عن طريق الضغط على الزر <mark>(CLEAR</mark>)<br>. الزر الزر العطف الزر الزراع الزر الزراع الزراع برر العطاعا )<br>• عند الضغط على الزر <mark>START</mark> ® الزر (CLEAR)<br>• عند الضغط على الزر<u>START</u> ® يظهر القياس
	- ←يظهر القياس باللون الأخضر . ←يضهر الفياس باللون الاحصر<br>• حمل الورق وادفعه باستخدام زاوية التجميع @ حمل الورق والنقعة باسنح<br>إلى الدعامة الخلفية © , الدعامه الخلفيه (9)<br>دعامة الحانبية البسر ي (10 • اغلق الغطاء األمامي I. والدعامة الجانبية اليسرى J
		- ابدأ في التقطيع

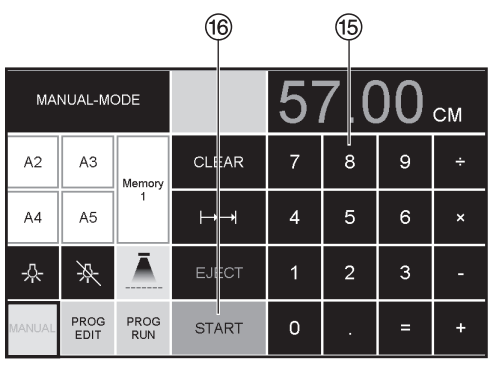

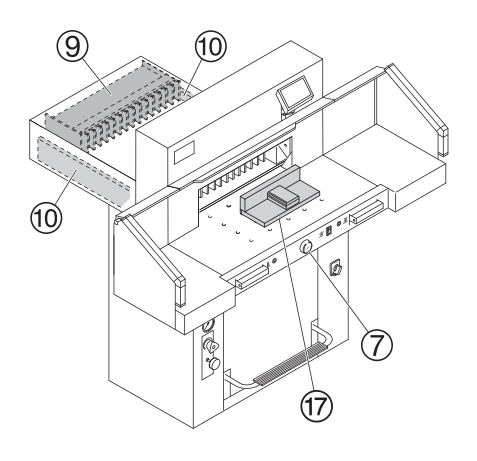

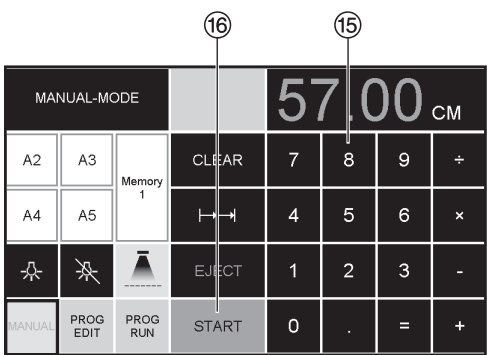

### **Cutting activation**  $\wedge$  Warning!

- Run backgauge to the front for turning the paper stack
- . Do not interrupt the upward movement of the blade by performing switching procedures
- . Wait until the display is green before activating a cut
- Blade must always be at the top and be covered by the clamp. Do not touch the blade (see safety information on page 47).

### $\triangle$  Risk of injury!

### **Cutting to specified dimensions**

- Press MANUAL
- Enter dimension on the numerical key pad  $\textcircled{5} \rightarrow$  Measurement is shown in red (If a wrong dimension is entered this can be corrected by pressing the CLEAR button)
- $\cdot$  Press START  $\circledast$   $\rightarrow$  dimension is approached,  $\rightarrow$  Measurement is shown in green
- Insert paper and move by means of the stacking angle  $\overline{w}$  to the backgauge  $\overline{w}$  and side lay on the left 10
- . Release the cut.

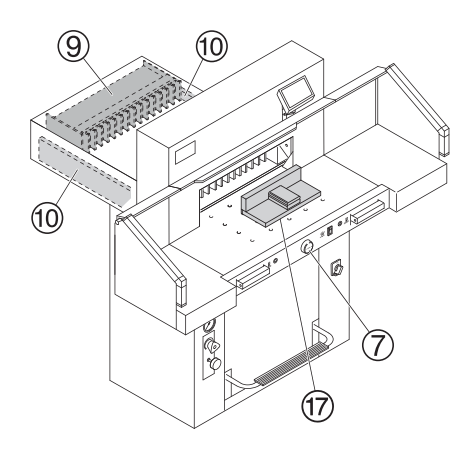

#### $(16)$ (15 MANUAL-MODE **CM**  $C<sub>1</sub>$   $#AP$  $\overline{7}$  $\mathbf{a}$  $\circ$  $A2$  $A<sup>3</sup>$ Ŀ. Memory 5  $\epsilon$  $AA$ A<sub>5</sub> ⊢⊩  $\overline{4}$ 소 乑 **EJECT**  $\overline{1}$  $\overline{2}$ 3 PROG PROG<br>RUN **START**  $\circ$ EDIT

### **Cut according to markings**

- Press MANUAL
- Adjust the backgauge with the hand-wheel  $\overline{O}$  to the back
- . Insert paper and move by means of the stacking angle  $\overline{w}$  to the backgauge  $\overline{w}$  and side lay on the left 10
- Turn the hand-wheel  $\overline{O}$  to the right until the marking on the paper to be cut is below the cutting line indicator
- The further the hand-wheel  $\oslash$ is turned to the right, the quicker the backgauge moves. If the hand-wheel is turned to the left the backgauge will return quicker.

## ا**لقطع بعد وضع العلامات**<br>اضغط على|MANUAL

- .<br>بالمفتاح الدائر ي (7) الى الخلف .
	- قم بوضع الورق وتثبيته بين ضاغط الزاوية (17) والسياج الخلفي (9) وحاء لجانب الأيسر (10
- أدر مفتاح اليد الدائري ۞ ر<br>الى اليمين, حتى تصبح العلامة<br>على المقصواصات تحت خط القطع الضوئي.
- كلما ابتعد مفتاح اليد الدائري (7) الى اليمين، كلما زادت سرعة السياج الخلفى (وبكغوج) رر.<br>فقط بادارة مفتاح اليد الدائري الى اليسار يمكن تحريك السياج الخلفي<br>( وبكغوج) اثناء التشغيل السريع للخلف.

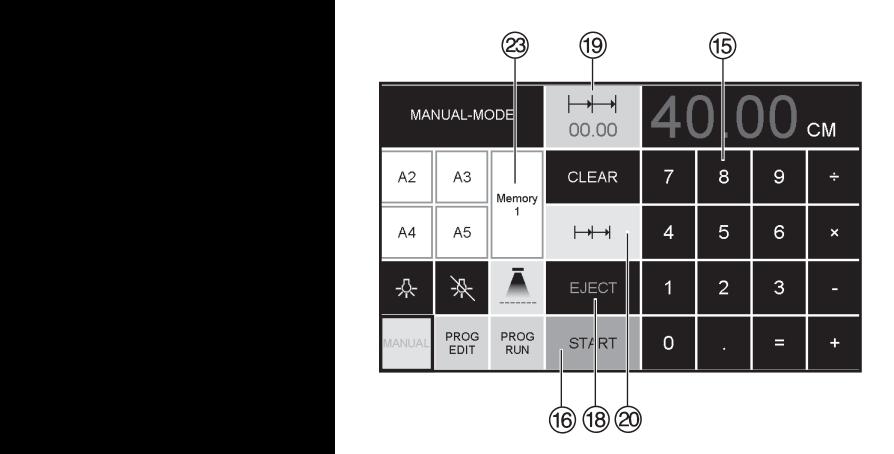

### **Eject function**

If  $EJECT$   $@$  is pressed instead of  $START$  $@$ . after inserting the measurement  $\overline{16}$ , the backgauge will advance forwards so that paper can be removed. Finally the backgauge moves to the last setting.

### **Multiple cut**

- 
- Enter the start dimension on the display  $\circledast$ <br>• Advance to the measurement with<br>the ISTART  $\circledast$
- Push the paper to the backgauge<br>• Press multiple cut  $\circledR$
- 
- Multiple cut sign appears top left together with<br>the value 00.00 $\circled$
- Enter multiple cut measurement (appears in red letters)
- Press  $START$   $\rightarrow$  the backgauge advances by the multiple cut size
- This is repeated everytime a cut is activated.

### **Exiting program-mode**

 $\cdot$  Press multiple cut  $\circledcirc$  (yellow). Multiple cut sign and value are deleted.

### **عملية الطرد** .<br>بعد إدخال الأبعاد (B) بدلاً من ضغط .<br>EJECT 10 إضغط START (10 يتحرك الساتر الخلفي الخذ الورق عند البعد المعطى في

خانة القياس.

### **عملية المقياس التسلسلي**

- ادخل البعد البدائي بواسطة لوحة مفاتيح االرقام L. O
- ر<br>بواسطة"START" @ •اقترب من البعد المطلوب
- ادفع الورق إلى السياج الخلفي G. I

ا اضغط عملية القياس التسلسلي

O<sup>X</sup> • T

- عملية القياس التسلسلي تظھر في االعلى على اليسار • ب<br>وقيمتھا 00.00 ©
- القيمة المعطاة لعملية القياس التسلسلي (تظھر بلون احمر) •
- اضغط على "START" ليتحرك السياج الخلفي الى االمام • ليصل الى البعد المطلوب.
- بعد كل مقطع تتكرار ھذه العملية.

### **انھاء القياس التسلسلي**

۔<br>اضغط على رمز القياس <del>Y √ </del> ⊘ © • التزايدي (لون اصفر ) وقيمة القياس التسلسلي تختفي.

#### الإستحدام **Operation**

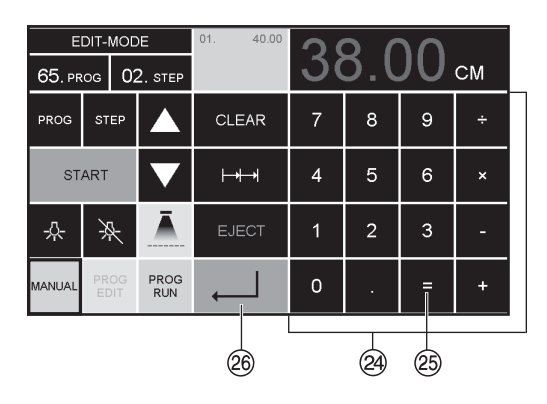

خاصية الآلة الحاسبة (29

 $(25 \rightarrow \pm \pm 7 - 2)$  تحسب القياس المرغوب فيه، مثال ٤٠ - ٢

@ ويتحول المقياس الخلفي تلقائيًا إلى ٣٨.

### Calculator function 24

• Calculate the desired measurement, e.g. 40 - 2  $\boxdot \otimes \rightarrow \Box \otimes$  and the backgauge advances immediately to 38.

IDEAL 5560 AR EN 9700172 02-2024 20240216zm

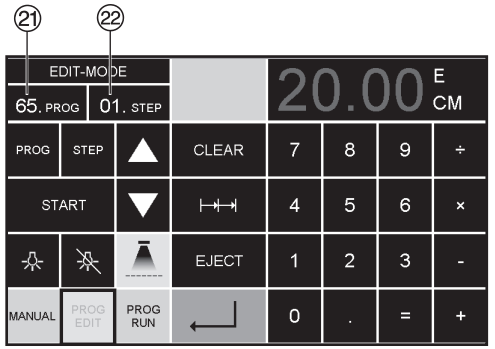

المد محة . ر<br>و حدة التحكم تخزن 99 برنامجا ولكل برنامج 99 خطوة. وخطوة واحدة تعادل القبمة المعطاة لقياس .<br>برقم البرنامج والازرار (C و L ) .<br>يمكن في اي وقت القفز الـي اي ً ۔<br>خطوۃ فی البرنامج الارقام العلوية في الشاشة (2) = رقم البرنامج. الارقام السفلى في الشاشة @ = خطوة البرنامج

> خطوة البرنامج الظاهرة يمكن تغیر ها فے أي وقت. تظل البر امج محفوظة ايضا بعد اطفاء الحماز

### **Programming**

This control system enables you to store 99 programs with 99 programmable steps. One step represents one measurement. After entering the program numbers you are able to change between several program steps with the button  $\blacksquare$  and  $\blacksquare$ .

First figure on display  $\mathcal{D}$  = program number. Second figure on display  $(2)$  = program step.

Each program step corresponds to one dimension. The indicated program step can be overwritten at any time. These programs remain stored when the machine is off.

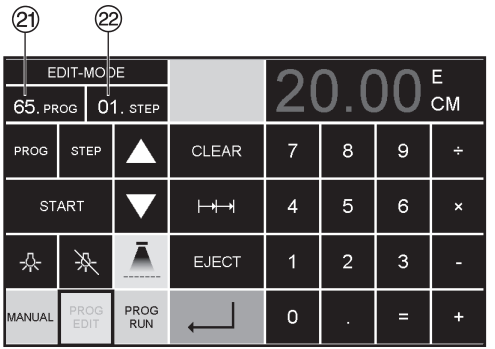

### **Entering a program**

- Press PROG EDIT → "Load program no." appears
- Enter program number 01 ... 99, with  $\leftarrow$ (Top number  $\circled{2}$ ) on display = program numher)
- If measurement is shown on the display the program is reserved, select another program
- Program step "01 Step" 00.00 @ appears. (Second figure on display  $(2)$  = program step.
- . Enter dimension, or move the backgauge to the desired measurement with the hand-wheel  $(7)$
- Store the measurement  $\downarrow$ , next program step appears.
- Enter the next measurement and with Enter 1 store the measurement etc.
- Should the entered program be required immediately  $\rightarrow$  press PROG RUN
- $\cdot$  Press Enter
- Press START
- . Escape the program mode press MANUAL

- **خطوات إنشاء برنامج**<br>• بالضغط<sup>(</sup> PROG EDIT يظهر "Load program no.
- إدخل رقم برنامج بين 01 ... 99 واضغط على زرّ Enter ل (الرقع العلوي على الشاشة (2)= رَ قم الَّذِرْ نَامَجَ )
- إِذَا ظَهْرَ عَلَى الشَّاشَةَ مُقْبَاسَ، بِعْنَى ذلك ان به برنامج سابق وعليك اختيار رقم برنامج اخر.
- خطوة البرنامج "01 Step" 00.00 @ تظهر على الشاشة (الرقم السفلي علي الشاشة (29 = .<br>خطوة البرنامج)
	- أعطي قيمة القياس او اذهب اليه بالمفتاح الدائري ①
	- بالضغط على Enter لـ تحفظ
- قيمة القياس، الخطوة التالية تظهر على الشاشة
	- أدخل القياس التالي وبه Enter ل احفظه الخ<br>يمكن بواسطة PROG\_RUN
		- ۔<br>تشغیل البر نامج فور ا
			- اضغط ل Enter
				- START اضغط
	- انهي العمل البرمجي اضغط MANUAL

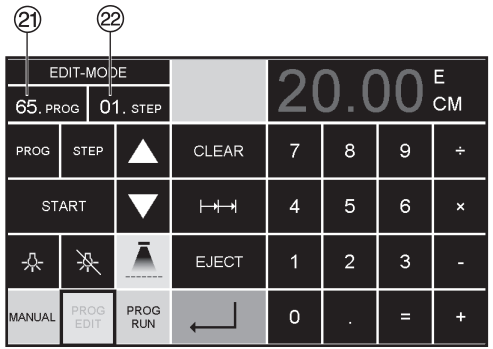

### حذف برنامج

- |PROG\_EDIT||اضغط
- بـ PRG مرر حتى يظهر "Delete program no."
	- اعطي رقم البرنامج  $\bullet$
	- $E$ nter اضغط  $\downarrow$
	- اضغط له Enter.  $\bullet$

### Cancel a program

- · Press PROG EDIT
- . Scroll with PROG until "Delete program no." appears
- · Enter Program number
- $\cdot$  Press Enter  $\downarrow$
- Press Enter J.

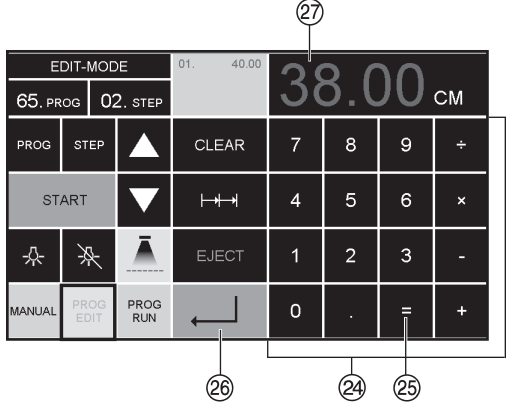

### خاصية الآلة الحاسبة @ في البرمجة

- اضغط (تعديل البرنامج) PROG EDIT
	- أدخل رقم البرنامج
- أدخل الخطوة الأولى للبرنامج، مثل قياس بدء التشغيل .<br>• ٤ سم
	- احفظ القياس بالضغط على لم 80
- $(25) \rightarrow$  احسب القياس المطلوب، مثال ٤٠ ـ ٢ = 26) القياس المحسوب ٣٨ @ بومض باللون الأحمر .
- اضغط على زر الإدخال (Enter-key) له @ مرة أخرى، يتم حفظ القياس المحسوب في الخطوة ذات الصلة.

### Calculator function 29 in programming

- · Press PROG EDIT
- Enter program number
- . Enter the 1st program step e.g. start-up measurement 40 cm
- Store the measurement with enter  $\Box$  @
- Calculate the desired measurement e.g. 40 - 2 =  $(25 \rightarrow \sqrt{26})$ . the calculated measurement 38 27 flashes red.
- Pressing the Enter-key  $\Box$  @ again, the calculated measurement is saved in the corresponding step.

#### الاستحدام **Operation**

#### RUN-MODE  $25n$  $98$  cm  $n<sup>3</sup>$  $20.00$ 22. PROG 01. STEP  $n<sub>1</sub>$  $30.00$ PROG CLEAR  $\overline{7}$ 8 9 Ŀ. **STEP MODIFY**  $\overline{4}$ 5 6 乑  $\overline{1}$  $\overline{z}$  $\overline{3}$ 소 EJIECT PROG **START**  $\circ$ MANUAL EDI<sup>-</sup>

### Adapting a program when the printer's imprint deviates

- Press PROG RUN → "Load program no." appears
- Enter program number 01 ... 99. load with Enter  $\downarrow$  and then press START to move to the 1st step.
- Correct the cutting position of the backgauge with the hand-wheel
- MODIFY 23 appears on the screen and the measurement flashes green
- . To store press MODIFY
- Release a cut and turn the paper
- . If the printer's imprint deviates it can be corrected during the first two cuts via the hand-wheel - see above
- Correction is only possible during the first two cuts
- . After leaving the PROG RUN mode the original data is stored again.

### Delete a step

- · Press PROG FDIT
- Enter program number, confirm with Enter
- Select program step with the arrow keys  $\boxed{\blacktriangle}$  and  $\boxed{\blacktriangledown}$
- . Scroll with STEP until "Delete step no." appears. Press 2 x Enter  $\downarrow$ .

### تكيف برنامج عند اختلاف علامات القطع

- بالضغط PROG RUN "Load program no." يظهر
- إدخل رقم برنامج 99 ... 01  $\bullet$ بالضغط مرتين على له Enter اذهب لاول خطوة
- قود بواسطة مفتاح اليد الدائري السياج الخلفى الى الوضع المطلوب
- بظهر على الشاشة MODIFY @ وضوء القياس يتذبذب
	- للتخزين اضغط MODIFY
		- ابداء بالقطع وادر الورق
- عند انحراف القطع يمكنك ايضا قبل التشغل مر ة ثانية تصحيح الإيعاد كما في الخطوات السابقة.
	- التصحيح ممكن فقط في أول اثنين من تشغيل القطع
- بعد الخروج من موضع<mark>(PROG RUN</mark><br>تظل البيانات الأصلية مخزنة

- لغي خطوة برنام<del>ج</del><br>• اضغط PROG\_EDIT
- ادخل رقم البرنامج ، واضغط ل أتفعله
- بواسطة مفتاحي السهم ح و ١ Ċ اختار خطوة البرنامج
	- بواسطة Step مرر حتى  $\bullet$ یظهر "Delete step no."
	- اضغط لے Enter مرتین

### الإستحدام Operation

### اضافة خطوة برنامج

- **PROG EDIT** اضغط
- ادخل رقم البرنامج ، واضغط لم Enter لتفعله
	- بواسطة STEP مررحتى " Insert step no." پظهر
		- اعطى الموضع ، مثلا 02
		- لضغط لـ Enter للتأكيد
			- اعطف المقساس
	- اضغط ل Enter للحفظ
	- بواسطة مفتاحي السهم [ ] و [ بمكن اظهار موضع القطع على الشاشة

- تغير قيمة خطوة برنامج<br>• اضغط PROG\_EDIT |
- ادخل رقم البرنامج ، واضغط له Enter لتفعله بواسطة STEP مرر حتى "Load step no." بظهر اعطى الخطوة ، مثلا 03
	- اضغط له Enter للتأكيد
	- اعطى الابعاد الجديدة، واضغط له Enter للتخزين.

### Insert a step

- Press PROG EDIT
- Select a program, confirm with Enter  $\leftarrow$
- . Scroll with STEP until "Insert step no." appears
- · Enter insert position e.g. 02
- $\cdot$  Confirm with Enter
- Enter a measurement
- $\bullet$  Store the measurement with  $\leftarrow$
- . The cutting position can be shown on the screen with the arrow keys  $\blacksquare$  and  $\blacksquare$ .

### Changing a program step

- Press PROG EDIT
- Select a program, confirm with Enter  $\leftarrow$
- . Scroll with STEP until "Load step no." appears
- · Enter step position e.g. 03
- Confirm with Enter
- Enter a new measurement, Store the measurement with  $\Box$ .

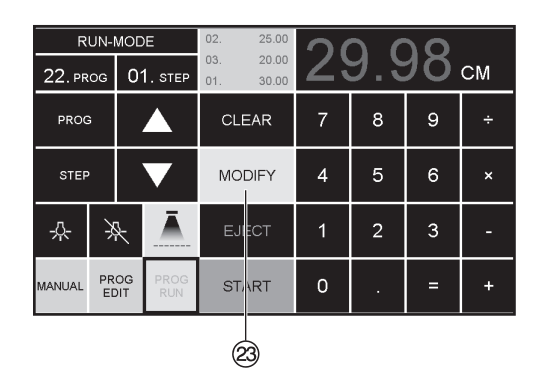

عملية الاختيار في البرنامج

- إذا كان في البداية أو لا مقباس قصبر مثلا 30 سم، بلبها مقياس طويل مثلا 40 سم للقطع، فمن الافضل اضافة @ EJECT المقطع الأول الی الامام حتی بتم دفع الور ق.
- يمكن اضافة وظيفة الطرد ( EJECT) لكل مقياس ننفيذ وظيفة الطرد بنم قل يدء كل عملية قطع للابعاد المطلوبة اذا كانت وظبفة الطر د مبر مجة يظهر على الشاشة اعلى اليمين @ "E". إدراج عملية طرد لاحقا في البر نامج .ر<br>حدد البرنـامج و غير الـخطوة بواسطـة
	- مفاتيح الأسهم.<br>الخطوة لتحديد اعد إدخال المقايس الجديدة واضغط مفتاحُ | Enter اللتَأكيدُ ثم اضغط زر @ EJECT.

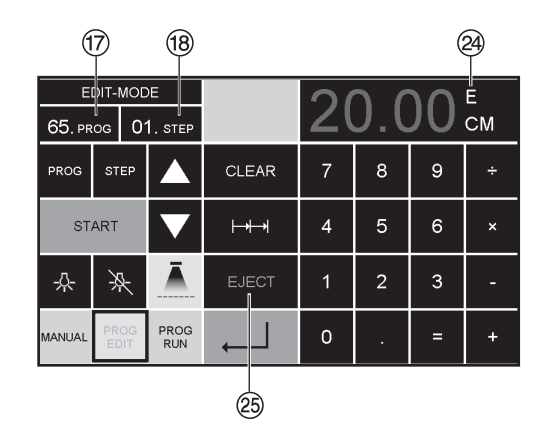

#### ැ  $3x05.00$ EDIT-MODE  $3x$  $40.00$  $\overline{\text{CM}}$  $03. s$ 88, PROG PROG **STEP** CLEAR  $\overline{7}$ 8 9 **START**  $\overline{A}$ 5 6  $\mapsto$  $\mathbf{x}$ 솠 乑  $\overline{1}$  $\overline{z}$ EJ⊯C⊺ 3 ä, **PROG**  $\circ$ MANUAI **RUN** Œ.

### **Eject function program**

- . If a short measurement e.g. 30 cm and then a long measurement e.g. 40 cm is cut at the start of a program then it is wise to insert an  $ETET$   $\circledcirc$  after the first cut so that the paper is pushed to the front.
- . The EJECTI function can be added each time a measurement is entered and ejects before advancing to the next measurement. When the eject function is programmed an "E" @ appears top right in the display.
- . Inserting an Eject function subsequently in the program. Select a program and advance to the step to be changed with the arrow keys  $\blacktriangle$  and  $\blacktriangledown$  Enter the new measurement and before activating the enter button  $\downarrow$  press EJECT  $\circledR$ .

### امثلة لبرنامج بها وظيفة الطرد

- **IPROG EDIT**
- ادخل رقم البرنامج مثل 08
	- $Enter$  اضغط  $\overline{L}$
- ادخال أول خطوات البرنامج مثلا 30 سم
	- أضغط ل Enter
- إدخال ثاني خطوات البرنامج مثلا 40 سم ا<br>استغط EJECT ثم احفظ بضغط [ \_ Enter.

### تنفيذ برنامج المثال

- اضغط PROG RUN
	- أدخل رقم لبر نامجا 08
	- اضغط له Enter  $\bullet$
- اضغط START بدء عمل القياس.
	- ادخل الورق
	- الددء بالخطوة الاولى
	- الطرد (تم تشغيله، وندوير الورق)
- السياج الخلفي (بكغوج) ينتقل إلى خطوة البرنامج 2
	- بدء القطع 2  $\bullet$

### **Example of a program eject function**

- · Press PROG EDIT
- · Enter program number e.g. 08
- $\cdot$  Press Enter
- 1. Enter program Step e.g. 30 cm
- Press Enter
- 2. Enter program Step e.g. 40 cm Press EJECT and with Enter ↓ store the  $dimension$ .

### How the example works

- · Press PROG RUN
- Enter program number 08
- Press Enter  $\downarrow$ ,
- Press START , Measurement is approached
- Insert paper
- Release cut 1
- Eiect (Eiection is completed, turn the paper)
- . The backgauge moves to program step 2
- Release cut 2

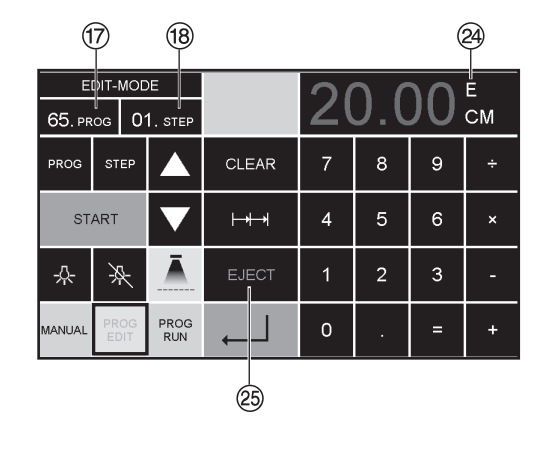

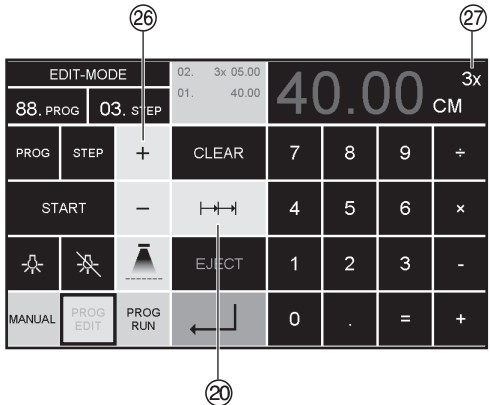

## العمل التسلسلي في برنامج<br>• اضغط [PROG\_EDIT]

- - أدخل رقم لبرنامجا
	- إدخل خطوة البرنامج 1  $\overline{\phantom{a}}$ ُعلى سبيل المثال لى ...<br>القياس الاول 40 سم
- اضغط | Enter للتخزين
- اضغط على رمز المقياس التسلسلي  $\mapsto$  20
- ادخل عدد بواسطة الزر (26 + (اكبر رقم 15 مقطع) @ للمقاطع , ...<br>ثم اعطي القطع التسلسلي<br>(عرض المقطع)
	- اضغط | Enter للتخزين

### Multiple cut program

- · Press PROG EDIT
- Enter program number
- . Enter the 1. program step e.g. start-up measurement 40 cm
- Store the measurement with Enter  $\downarrow$
- . Press the multiple cut symbol  $\mapsto$   $\rightarrow \infty$
- . Enter the number of cuts @ with the + button 27 (max. 15 cuts) followed by the multiple cut size (cutting width).
- $\bullet$  Store with Enter  $\Box$ .

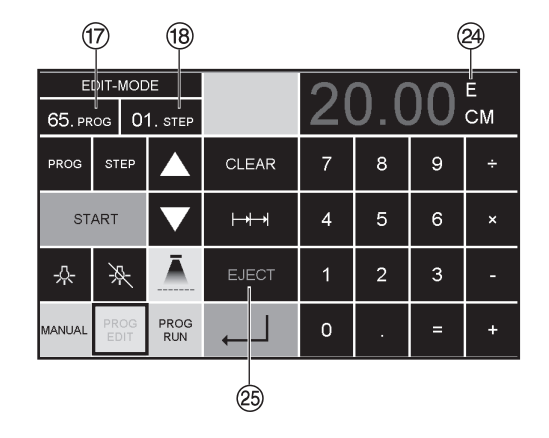

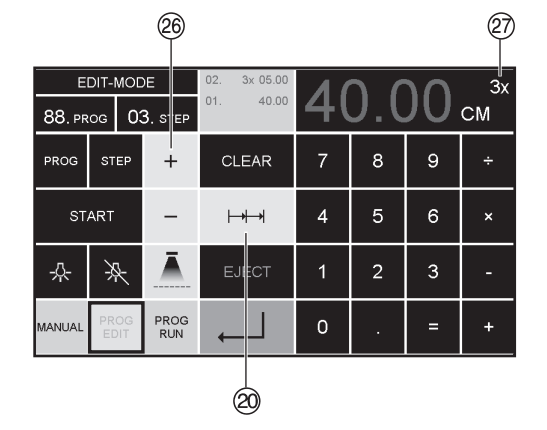

### تبديل الأداة القاطعة وأزرار القطع

```
إذا قلت جودة القطع:
                       • تأكد من عمق القطع (أنظر صفحة 47).
     . نأكد من زر القطع (أنظر صفحة 39).<br>• زد من حدة أداة القطع أو ضع أخرى جديدة (أنظر
                                             صَفحة 35 إلى 47 آ
إذا نقص إرتفاع أدأة القطع عن 82 مم (3,23 بوصة) فإن<br>أداة القطع لا يمكن زيادة حدتها. فيجب تبديل أداة القطع
                                                    بأخرى جديدة.
        .<br>قم بتبديل أداة القطع فقط في الورشات المتخصصة
                              .<br>المُعرُّهفة أو التابعة للشركة الصَّانعة
                      Krug & Priester, D-72336
                                                      Balingen
                                <u>^</u>/ تحذير ! خطر الإصابة بجروح!
```

```
أداة القطع حادة للغاية!
لا تخرجها أوتنقلها من مكان لآخر بدون أدوات التبديل
المرفقةً! عملية تبديل أداة القطع يجب أن تتم فقط من قبلَ
                         شخص مناسب ومدرب على ذلك ً
```
### **If the cutting quality decreases:**

- Check the cutting depth (see page 47).
- Check the cutting stick (see page 39).
- Replace or grind the blade (see page 35 - 47).

### **The blade cannot be ground if the blade height is less than 8,2 cm / 3,23 inches. A new blade must be used.**

The blade may only be ground by a qualified supplier or from the manufacturer Krug & Priester, D-72336 Balingen.

### **Danger! Risk of injury!**

**The blade is extremely sharp. Do not extract or transport the blade without protection. Changing the blade may only be performed by trained staff.**

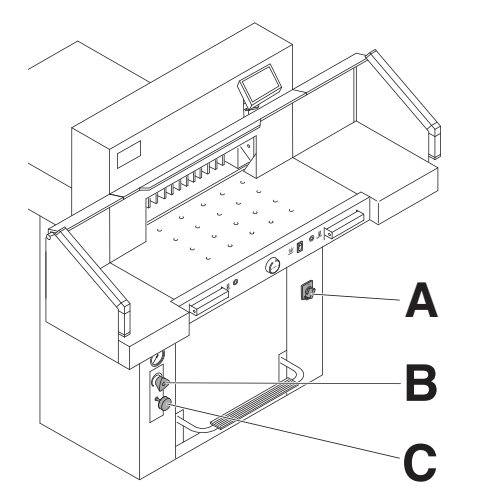

- يوجد المفتاح الرئيسي (**A** (على الموضع "I". T
- يتم ضبط قوة الضغط وضغط الزيت (**B** (على الشريط 50 على **09.50** الأقل.
	- اضغط على قفل الشفرة (**C**(.

13.

- تبدأ عملية التقطيع \* ال تزال الشفرة في الوضع األدني (السفلي) . • المفتاح الرئيسي على الوضع "0". 13.
	- Set mains switch (**A**) to position "**I**" .
	- Set clamping oil pressure (**B**) to min. 50 bar. **09.50**
	- Press in blade locking key (**C**).
	- Press in blade locking key (**C**).<br>• Activate cutting → blade remains in lowest position.
	- Set mains switch to position "**0**".

**D**

 $\mathcal{L}_{\theta}$ 一個 **D**

فك المسمار البرغي األيسر (**D**) (استخدم التمديد)

Remove the left screw (**D**), using the extension.

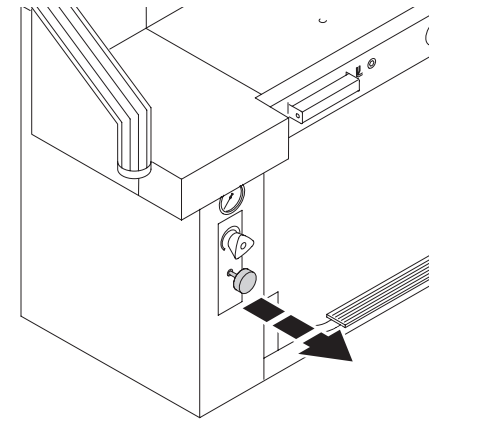

اسحب قفل الشفرة إلى الخارج ← تتجه الشفرة إلى الأعلى.

فك كال المسمارين الخارجيين

Pull out blade locking key  $\rightarrow$  blade moves to the top.

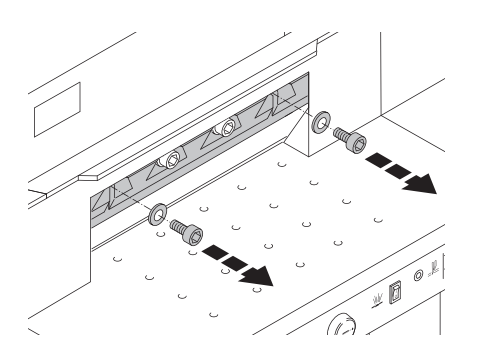

فك كال المسمارين الخارجيين

Remove both outer screws.

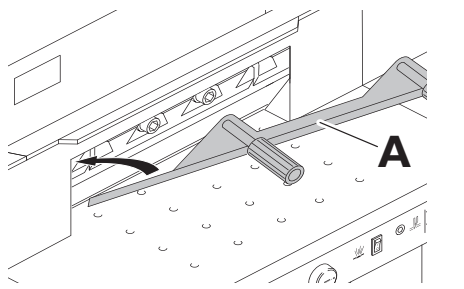

ركب وحدة تغييرالشفرة (**A**(

Mount blade changing tool (**A**).

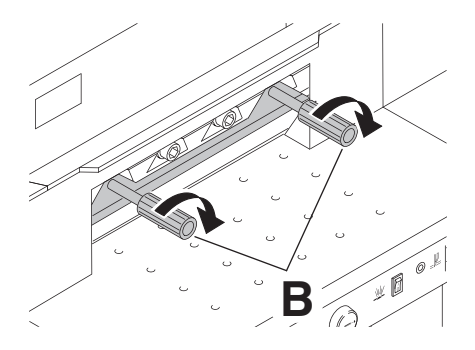

شدبإحكامعلىالمسمارالبرغي (**B**(

Tighten screws (**B**).

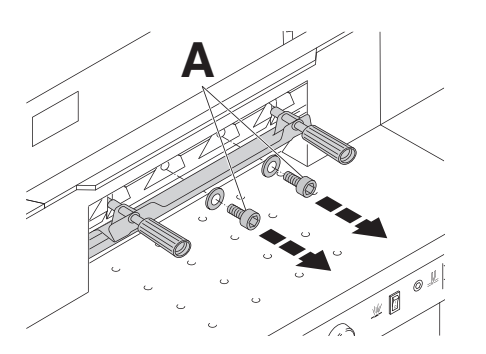

انزع المسمارين المتبقيين (**A** .(

Remove remaining two screws (**A**).

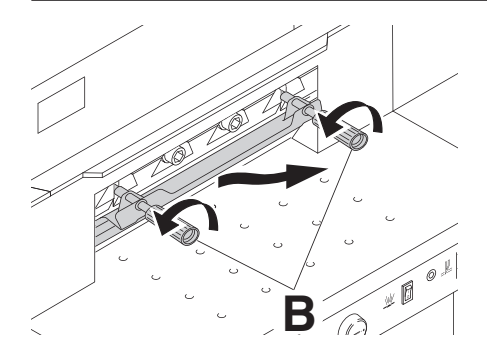

حل كال المسمارين (**B** (في نفس الوقت.وارفع الشفرة باستخدام وحدة تغيير الشفرة. **وزن الشفرة 5 كجم ً تقريبا**

Simultaneously slightly loosen both screws (**B**) **20.** and remove blade with blade changing tool. **Weight of blade approx. 5 kg.**

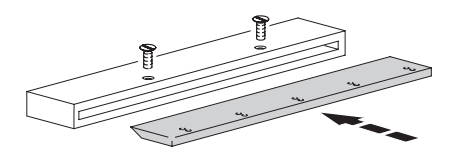

**ضع الشفرة داخل صندوق السكين المخصص لھا واغلقه بإحكام.**

Place the blade into the blade carrier and screw it into place.

**B**

**RANTA RANTA RANTA REPORT** 

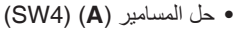

- انزع شريط التقطيع (**B** .(
- لف شريط التقطيع أو استبدله إذا لزم األمر.
	- اربط المسامير (**A** (بإحكام.

 **X تحذير!** خطر اإلصابة!

- اربعة المسامير (مم) برحدم.<br>من الممكن استخدام شريط التقطيع لثماني مرات. • لف المسمار (**C** (في اتجاه اليمين. (تقطع السكين على نحو أعمق في شريط التقطيع عند التقطيع الأول).
- Loosen screws (**A**) (SW4). • انزع شريط التقطيع (**B** .(
- Remove cutting stick (**B**).
- If needed the cutting stick can be turned or exchanged. من الممكن استخدام شريط التقطيع لثماني مرات.
- Slightly tighten screws (**A**). لف المسمار (**C** (في اتجاه اليمين. The cutting stick can be used eight times. **تغيير شريط التقطيع فقط (بدون تغيير السكين)** (تقطع السكين على نحو أعمق في شريط التقطيع عند التقطيع
- Turn screw (**C**) as far as possible to the right (Otherwise the first cut will be too deep). The matrix  $\alpha$  matrix  $\alpha$  and  $\alpha$  and  $\alpha$ األول).
- **Danger! Risk of injury!**

### (تقطع السكين على نحو أعمق في شريط التقطيع عند التقطيع األول). **تغيير شريط التقطيع فقط (بدون تغيير السكين)**

- **تحيير سريط التعطيع علم وبدور.**<br>• حل المسامير **(A) (SW4**)
	- انزع شريط التقطيع (**B** (
- لف شريط التقطيع (بواسطة الجانب غير المستخدم حتى شفرة التقطيع)
	- لف المسامير (**A** (بإحكام.
	- لف المسمار (**C**(إلى اليمين ً تماما.

(تقطع السكين على نحو أعمق في شريط التقطيع عند التقطيع األول).  **X تحذير!** خطر اإلصابة!

### **Replacing the cutting stick (not the blade)**

- Loosen screws (**A**) (SW4).
- Remove cutting stick (**B**).
- Turn the cutting stick (the non-used side must be near to the blade).
- Slightly tighten screws (**A**).
- Turn screw (**C**) as far as possible to the right (Otherwise the first cut will be too deep).

**Danger! Risk of injury!**

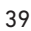

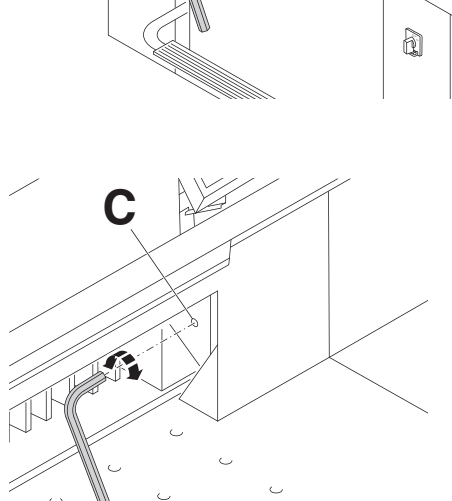

**A**

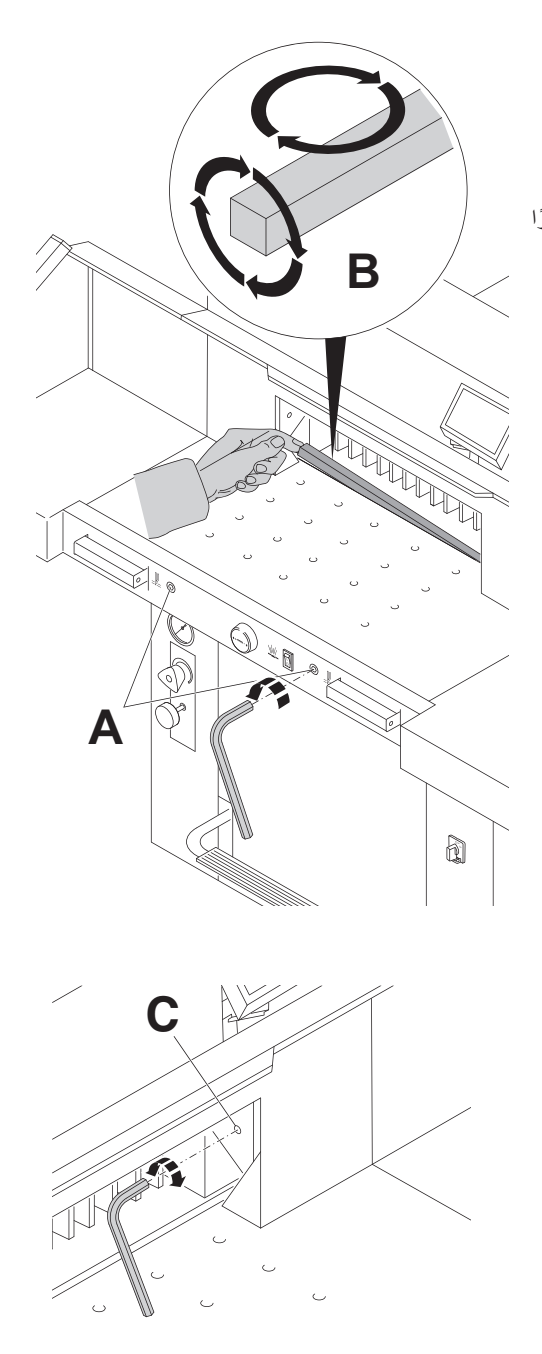

**محاولة التقطيع في حالة شريط التقطيع المستبدل (بدون تغيير الشفرة)**  • حمل الورق وابدأ في التقطيع . • إذا لم تكن الورقة السفلية مقطعة على الطول الكلي فيجب لف مسمار ضبط الشفرة (**C** (1/6 لفة نحو اليسار . ت الورقة السفلية بعد، يجب تكرار العملية ً مرارا ً وتكرارا ُ َ قط • إذا لم ع ت َثق الورقة على الطول الكلي . َّط حتى ع

### **Cutting test after replacing the cutting stick (not the blade)**

- Insert the paper and release the cut.
- If the last sheet of paper is not cut along the entire length turn the blade adjusting screw (**C**) 1/6 turn to the left.
- **<sup>A</sup> <sup>B</sup>** along the entire length. • If the last sheet is still not completely cut repeat this process until the last sheet is cut

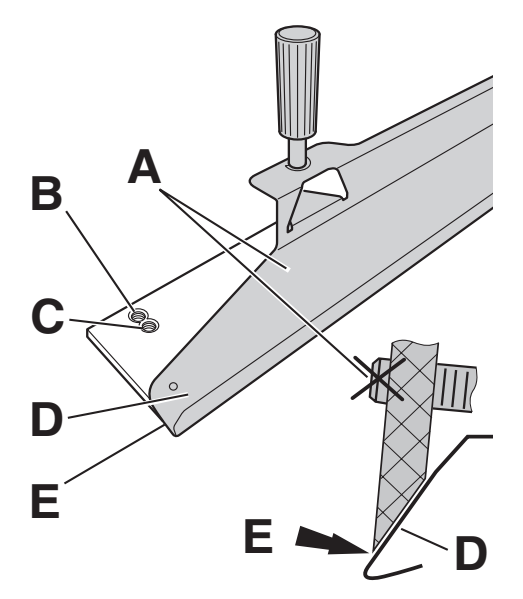

خذ الشفرة البديلة بحذر من صندوق الشفرات ولفھا في وحدة تغيير الشفرات (**D**(.

**D**

- تحقق ما إذا كانت حافة الشفرة (**E** (مغطاة عند استخدام أسنان القالووظ العلوية (**B** .(
- إذا لم تكن حافة الشفرة مغطاة، استخدم أسنان القالووظ السفلية (**C**( للتثبيت ..<br>لا يُسمَح بترك المسامير **(A)** على الجزء الخلفي من الشفرة.  **X تحذير!** خطر اإلصابة! ت حافة الشفرة ً تماما (**E**(. ُ َغ َّط يجب أن ى

Take the exchange blade carefully out of the blade box and screw it to the blade changing tool (**D**).

- Check, if when using the upper threads (**B**), the blade (**E**) is protected.
- $\bullet$  The blade is not protected  $\rightarrow$  Use the lower thread (**C**) for fixing. The screws (**A**) may not exceed at the rear side of the blade.

### **Danger!**

Blade (**E**) must be protected.

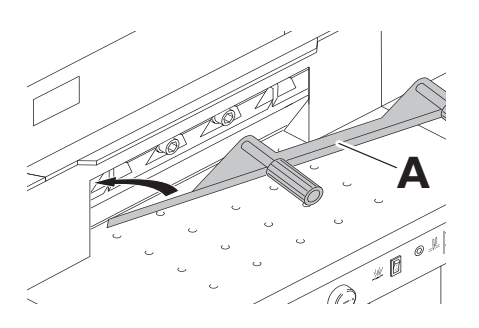

تركيبالشفرة مع وحدةتغييرالشفرة (**A** (. . .

Mount the blade with the blade changing tool (**A**) ...

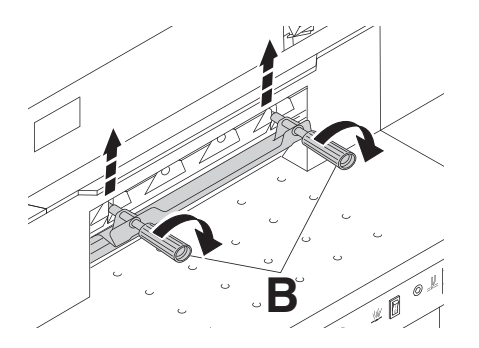

**. . . وتي تتمبوي تنبھال**مس ام *ير* (**B**) فءيال جز الى علوي . **يجب أنتكون الشفرةفيالجزءالعلوي.**

... and tighten with screws (**B**) in upper position. **Blade must be in the upper position.**

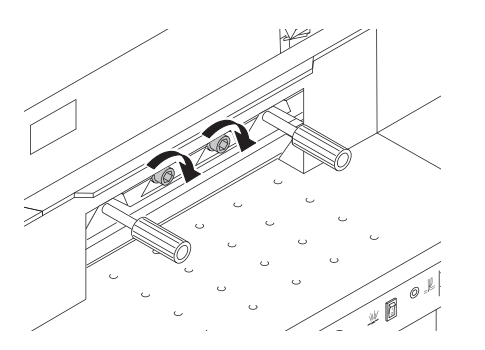

لفالمساميرالوسطىبإحكام .

Screw in middle screws and tighten.

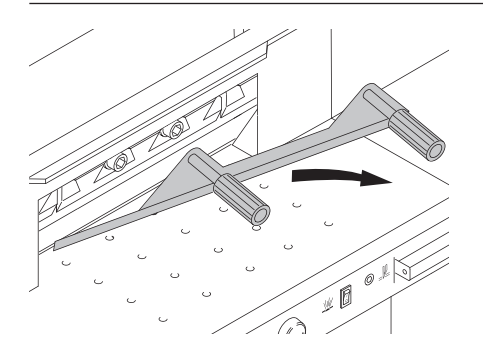

ص عُر وحدةت غي يرالشفرات

Remove the blade changing tool.

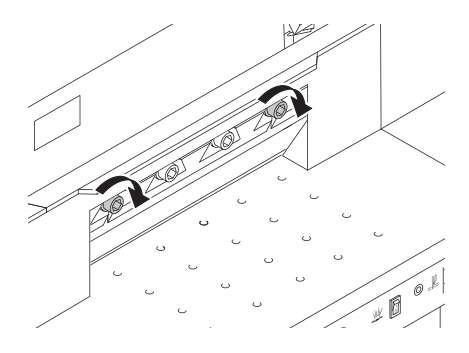

لف المسامير الخارجية بحيث تكون مرتخية.

Slightly screw in outer screws.

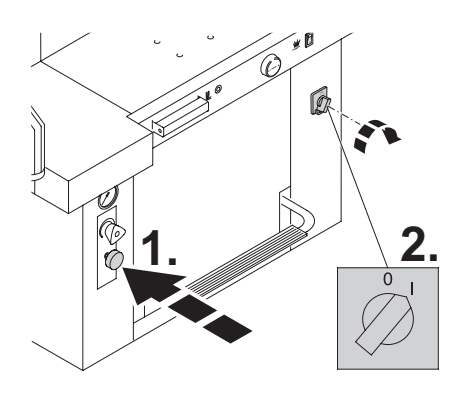

- اضغط على قفل الشفرات • المفتاح الرئيسي على الوضع "I". .<br>• اذ
- Press in blade locking key.
- Set main switch to position "**I**".

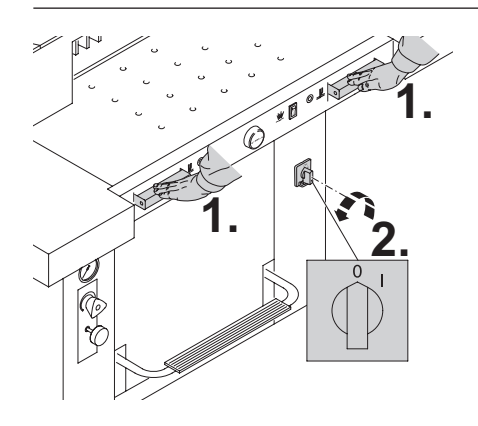

- شغل عملية التقطيع، ال تزال الشفرة في الوضع السفلي. • المفتاح الرئيسي على الوضع "0".
- Activate cutting  $\rightarrow$  blade remains in the lowest position lowest position.
- Set main switch to position "0".

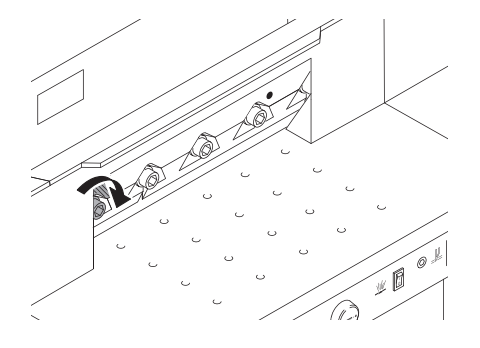

لف المسمار الخارجي بحيث يصير مرتخيًا.

افتح المسامير (**A** (حتى تنزلق السكين على شريط التقطيع.

Screw in slightly the left screw.

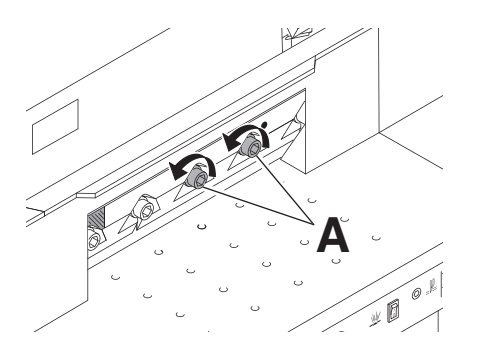

افتح المسامير (**A** (حتى تنزلق السكين على شريط التقطيع. 32. افتح المسامير (**A** (حتى تنزلق السكين على شريط التقطيع.

افتح المسامير (**A** (حتى تنزلق السكين على شريط التقطيع.

Loosen slightly screws (A) so that the blade slides onto the cutting stick.

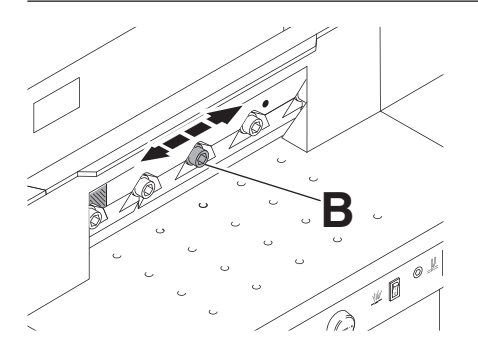

ادفع الشفرة بالمسمار (**B** (إلى اليسار واليمين حتى تصير في المستضف.<br>. . ← يجب أن توضَع الشفرة على شريط التقطيع.<br>-ادفع الشفرة بالمسمار (**B**) إلى اليسار واليمين حتى تصب<u>ر</u> في المنتصف. ← يجب أن توضَع الشفرة على شريط التقطيع.

ادفع الشفرة بالمسمار (**B** (إلى اليسار واليمين حتى تصير في

Push the blade and screw (**B**) as far as Push the blade and screw (**B**) as far as<br>possible to the left or right and then centralize them.  $\rightarrow$  The blade must rest on the cutting stick.

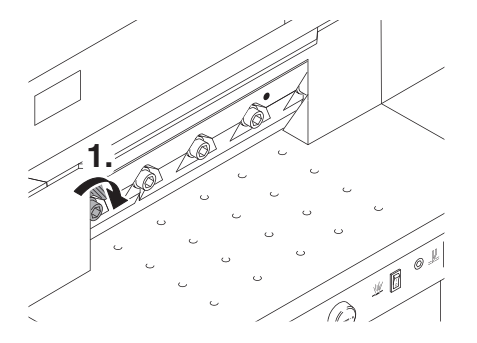

لف المسمار الأيسر بإحكام عن طريق الضغط إلى أسفل.

Push in the first screw on the left side and<br>tighten tighten.

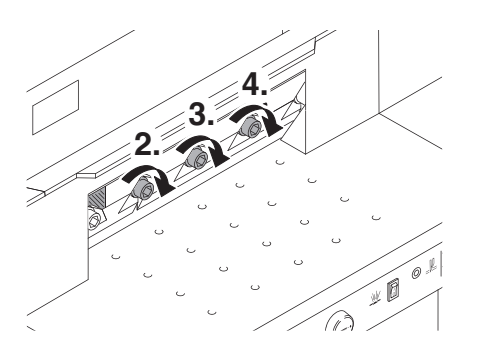

اربط بإحكام المسامير الثالثة المتبقية التي تبدأ من اليسار .

Tighten the remaining 3 screws beginning from the left.

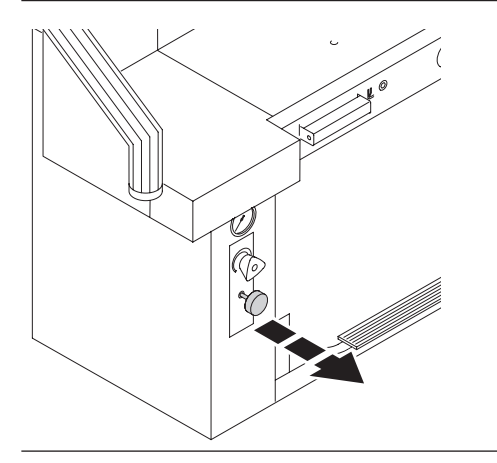

اسحب قفل الشفرة إلى الخارج ➡اجعل الشفرة متجهة إلى الاعلى.

Pull out blade locking key  $\rightarrow$  blade moves to the top.

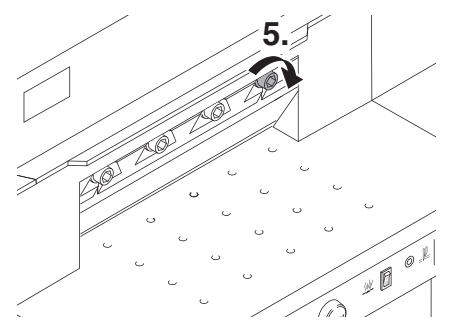

اربط المسمار الظاھر جھة اليمين .

Tighten the screw which is visible at the right.

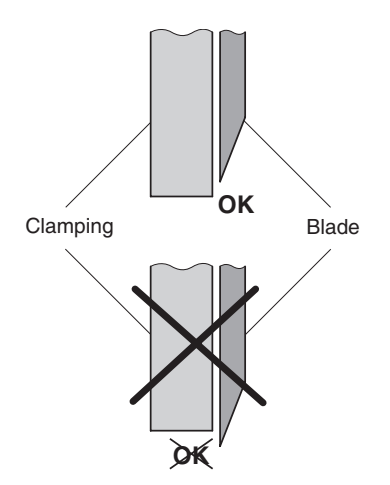

**A انظر الصورة على اليسار أدناه) ( . X! تحذير عند تبديل السكين يجب أن تكون شفرة السكين دائما مغطاة من قبل الشريحة الضاغطة!**

**2. Islade must always be covered by the definition of the Blade coversing bar (see picture at the left).**<br>Clamping **Blade Blade Pressing bar (see picture at the left). Danger by blade replacement! Blade must always be covered by the**

ادر المفتاح الرئيسي الى وضع "I) "**1.**(,

الشفرة الـ 5 بشدة (**2.**). Turn main switch to position "**I**".

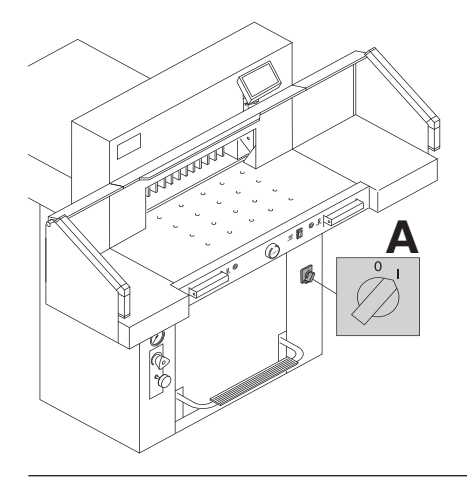

**A**

قطع كومةٍ من الأوراق على سبيل التجرية. راذاً لم تُقَطِّع الورقة الأخيرة أو عدة أوراق، قم بتعديل عمق الشفرة (**A** (عن طريق اللف في االتجاه األيسر مع االستمرار في اللف التدريجي بمعدل 6/1 حتى تُقَطِّع كل الأوراق (ليس عميق للغاية، استخدام الشفرة)

Paper cutting test. If the last sheet or several sheets are not completely cut, gradually turn the knob for blade depth adjustment (**A**) 1/6 turn to the left until the paper is cut along the entire length. Do not set too low as blade will soon become blunt.

**OK**

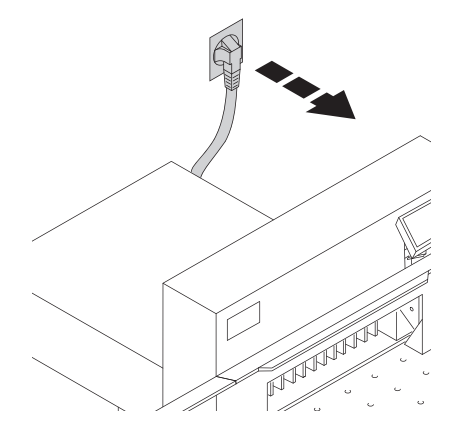

۸. تسه! ومندرب من العاملين في الشركة. • قُبل البدء بأعمال الصبانيَّة و ونزع الأغطية، قم بسكب قايس الكهرباء.

**Danger!**

- **Maintenance work may only be performed by trained staff.**
- **Disconnect the mains before starting any service work or before removing the cover.**

ي جب أربنشَ َحَمو بْ ُرَيَّت اللّغوين ةكل 1000 س لتعش غي ل أو كلهرين، وفيحالة خدااملمكثف منالممكن أنيتمذلككلستةأشھر

ي جب أنيت غيي اللزلي هيدرولي كي كل 2000س نتهش غيل أو كل

وذلك

عامين.

.<br>بطقًال <del>ا</del>لطقشحي الموضوعة

سل عة عبيءٌ: 7تقريديبًا

مسمارالمنفذ (**A**( عصامقياسالزيت (**B**(

 $h \rightarrow 150$ 

نوعالزيت: آرفاليتام 51562 DIN 46 DE

फेर्के តា **<sup>B</sup> <sup>A</sup>**

•ي الجبتحقق من وجودتسربفيخراطيمالمياه وربط هايلزم مال صواميل. • رئيست ميسرم من سور موجد.<br>الصحيحق من درجاني صنع علم ميشيكوراق صرى قدر مرالي ضرعط

Grease and oil the machine according to the lubrication diagram after 1000 operating hours or once a year. If the machine is subject to excessive load then twice a year. The hydraulic oil must be changed every 2000 operating hours or every 2 years. Type of oil:

Aral Vitam DE 46 to DIN 51562. Volume: approximately 7 litres. (**A**) Drain screw

(**B**) Oil stick

- Check that the hydraulic pump and screws are not leaking. If necessary tighten the retaining nut.
- Check pressure. Maximum pressure is 150 bar.

### **Lubrication schedule**

Lubricate (1) to (8). Type of oil: SAE10 to SAE50 all types.

Grease (9) to (17) (9+10) Blade guidance (11+12) Clamp guidance

Type of grease: Use special grease for cutting machines:

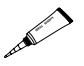

No. 9000 625

Oil hinges of the foot clamping device at the front area of the machine room. Type of oil: SAE10 to SAE50 all types.

With more than 5 hours of use per day, the service must be performed more often.

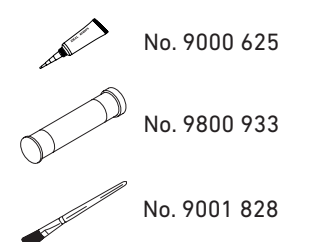

### **خطة التشحيم** التزييت من (1) حتى (8) أنواع الزيت: من 10SAE حتى 50SAE جميع العالمات التجارية

التشحيم من (9) حتى (16) 17 مواضع الشفرات ( 9+ 10) مواضع الضغط (12+11) أنواع الشحم: شحوم اآلالت من جميع العالمات التجارية

 $\overline{1}$ 

يجب تزييت مفاصل دواسة القدم في التجويف األمامي للماكينة . أنواع الزيت: من 10SAE حتى 50SAE جميع العالمات التجارية

إذا كان إستخدامك للجهاز يتجاوز 5 ساعات في اليوم، فإن .<br>عليك أن تقوم بعملية الصيانة بشكل أكثر تكر ارأ بما يتناسب مع الإستخدام

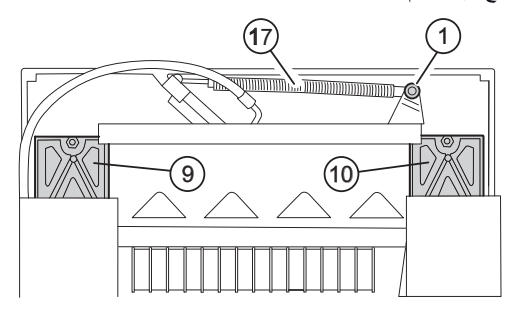

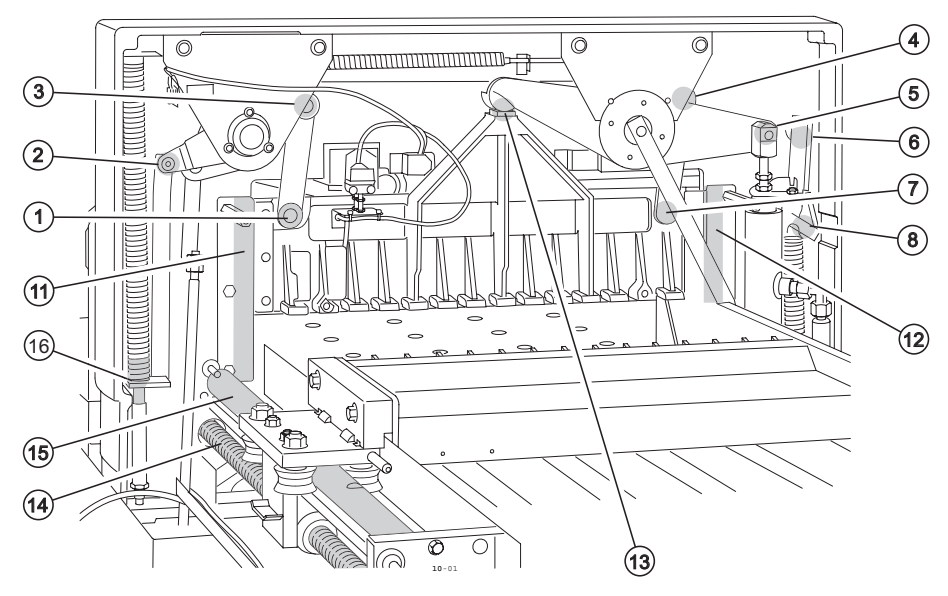

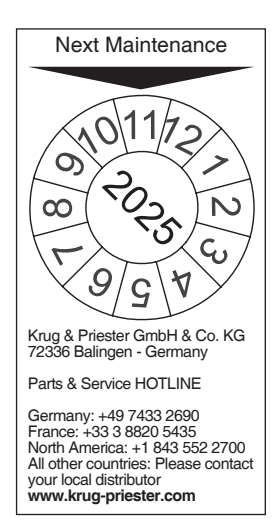

**الصيانة السنوية**  للحفاظ على السالمة التشغيلية ولمنع التاكل السابق لأوانه، نوصي بفحص الآلة سنويا من قبل فريق فني مؤھل وصيانتھا.

.**37**

### **Annual inspection**

To maintain the operational safety and to prevent premature wear, we recommend an annual inspection and maintenance of the machine by a qualified service تعليمات الحد من استعمال المواد الخطرة technician.

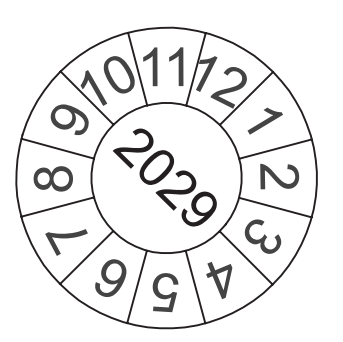

**إختبار السالمة**  يتم تطبيق لوائح السالمة وفقا لنظام البلد الذي يتم فيه تشغيل آلة القص. توصي الشركة المصنعة بإجراء عملية إختبار السالمة كل 5 سنوات من قبل فريق خدمات معتمد.

### **Safety test**

The safety regulations are according to the regulations of the country where the cutting machine is operated. The manufacturer recommends a safety check is made every 5 years by an authorised service team.

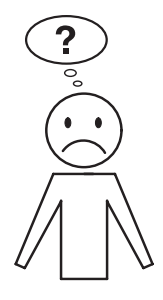

**Machine does not function!**

هل قابس الكهر باء موصول؟

الجهاز لا يعمل!

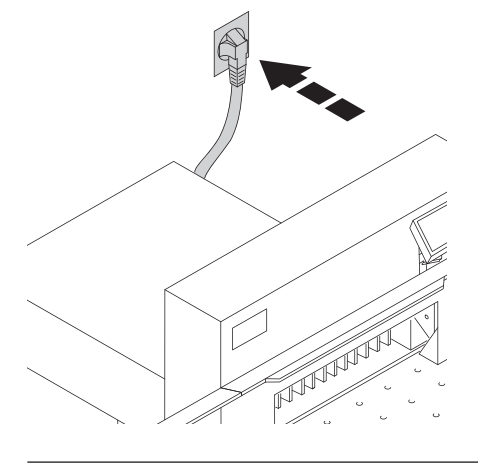

Is the machine plugged in?

• المفتاح الرئيسي على الوضع "I) "**A**(؟

**B**

- يجب سحب قفل الشفرة (**B** (إلى الخارج .
- يجب الضغط على صمامات األمان الموجودة على الجزء الخلفي من الملكينية F1, F2, F3.
- يجب التحقق من وضع الصمامات الموجودة على أجناب الماكينة.
	- Main switch to position "**I**"? (**A**)
	- Blade locking facility (**B**) must be pulled out.
	- Push in the fuses in the back of the machine F1, F2, F3.
	- Check the units fuse and the on-site circuit breaker.

**B**

 $\sqrt{\frac{1}{2}}$ 

**A**

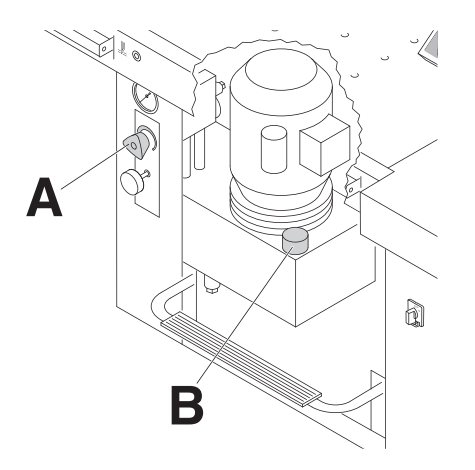

 • من الممكن خفض ضغط الزيت X وزيادة ضغط الزيت من عجلة التحكم.(**A**( ➞

**B**

- يجب التحقق ما إذا كان الزيت الھيدروليكي قليل للغاية (**B** (أو فحص مستوى الزيت الھيدروليكي إذا لزم األمر.
- $\bullet$  Oil pressure set too low.  $\rightarrow$  Increase oil pressure at rotary control (**A**).
- $\bullet$  Hydraulic oil shortage.  $\rightarrow$  Check hydraulic oil level (**B**), if necessary, top up.

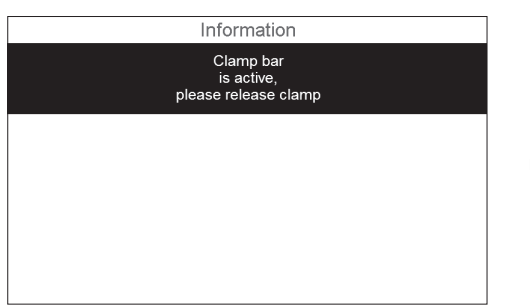

**تظھر "المعلومات" على شاشة العرض.** • عارضة الضغط ليست متجھة إلى األعلى، يرجى الضغط. ➡ يرجى فك دواسة القدم (الضغط) مرة أخرى.

### "**Information**" **Clamp bar is active, please release clamp**

**retease ctamp**<br>• → Operate the foot pedal (clamping) again.

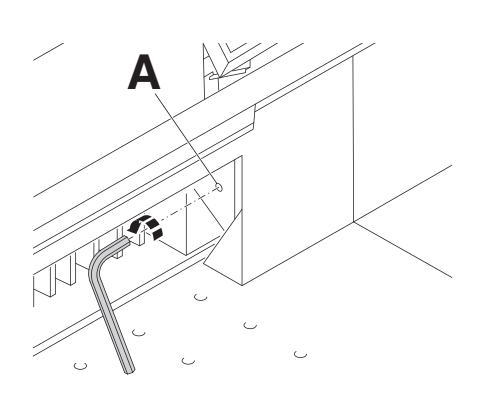

لم تُقَطّع الورقة السفلى تمامًا. اضبط عمق التقطيع (**A**(...

Does not cut through the last sheet. → Reset the cutting depth (A) ...

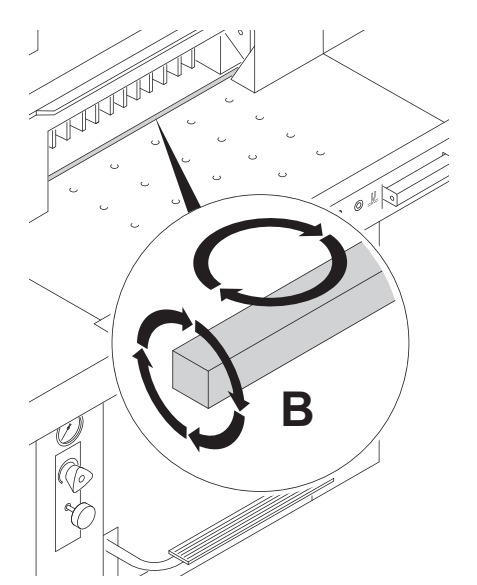

...أو لف أو جدد شريط التقطيع (**B**( (أنظر تغيير الشفرة صـ 29) 33

*.*<br>على الرغم من الضبط الصحيح لعمق التقطيع وشريط التقطيع الجديد إال أن ذلك لم يحقق تقطيع نظيف، لذلك يجب استبدال شفرة التقطيع. .

... or turn / replace the cutting stick (**B**). (See page 33 "Blade and cutting stick replacement").

A reduction in the cutting quality indicates that the blade must be sharpened or a blade change is necessary.

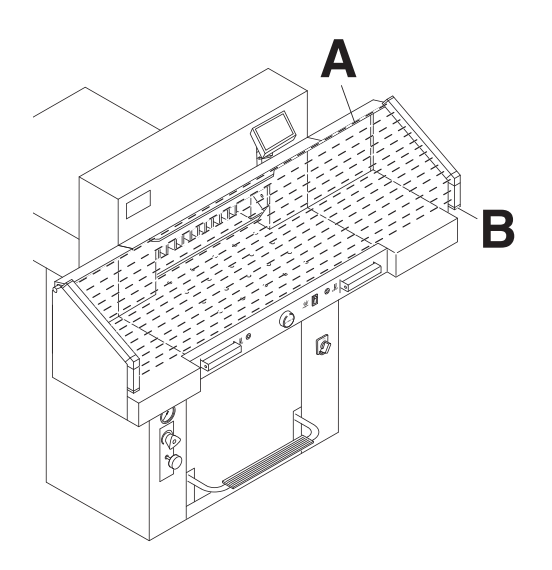

**استكشاف أخطاء الشعاع الضوئي**التفعيل غير ممكن: • قم بإزالة جميع العناصر التي تعيق مجال السالمة )**A**) أحمر = تم • )**<sup>B</sup>** )آخر = k.o. / جاهز للتشغيل قطع عمل الشعاع الضوئي أو يوجد خطأ

### **Trouble shooting-light beam**

Cut cannot be activated:

- Remove all items obstructing the safety area (**A**)<br>• (**B**) Green =
- Green = o.k. / ready for operation<br>Red = light heam is interrupted  $l$ ight beam is interrupted or error

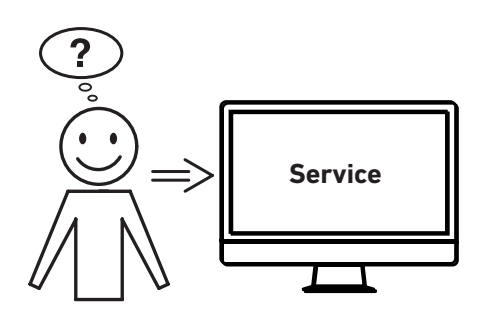

- **ألم تساعدكم أي من الحلول المذكورة أعاله؟** االتصال: الخدمة
	- **www.krug-priester.com** •
	- **service@krug-priester.com** •

**Did none of the specified solutions help you with your problem?**  $\rightarrow$  Contact: Service

- 
- **www.krug-priester.com**
- **service@krug-priester.com**

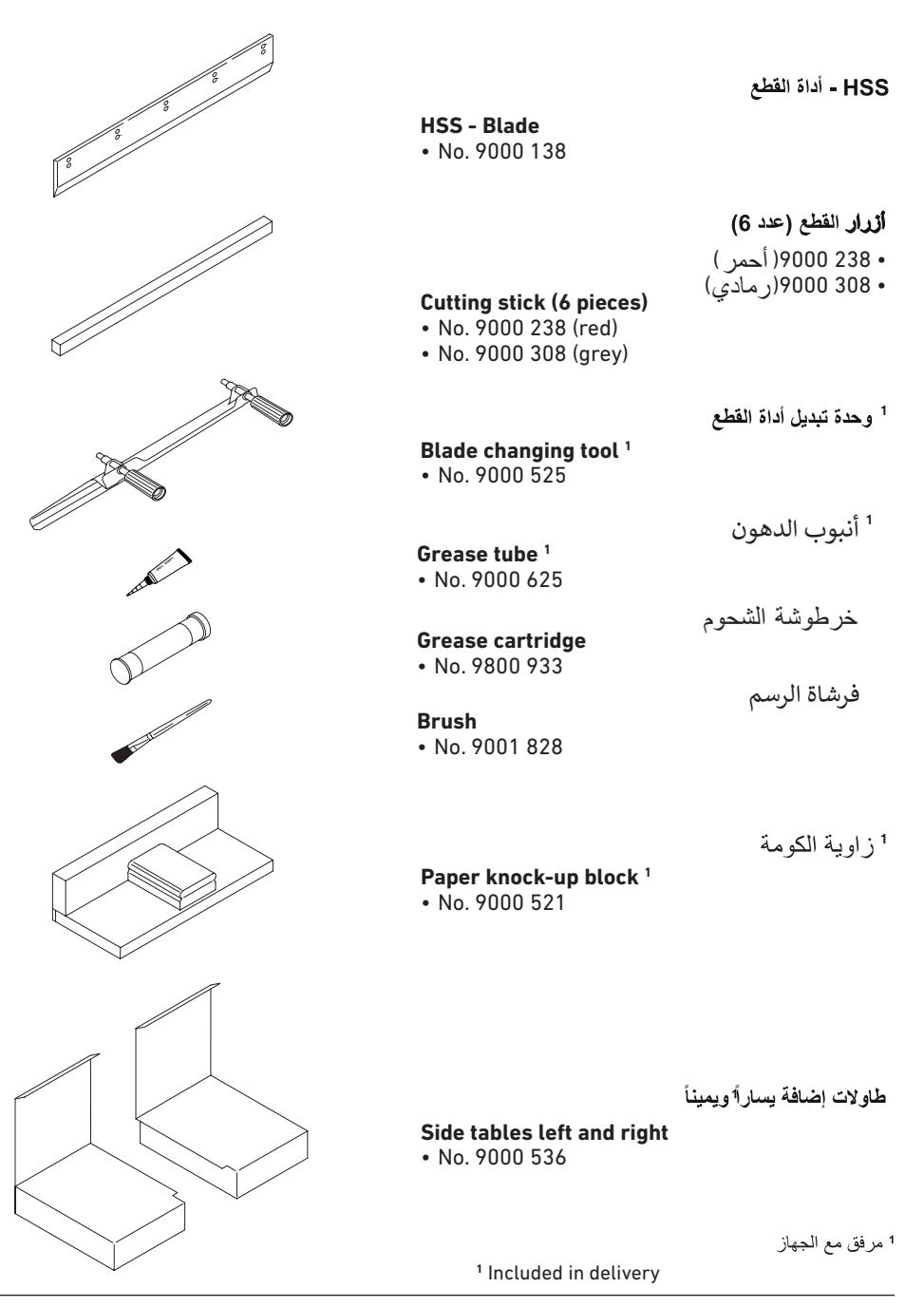

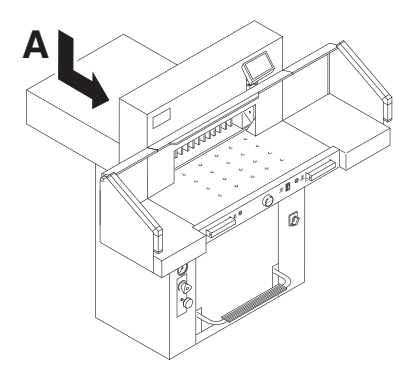

**Technical data:**

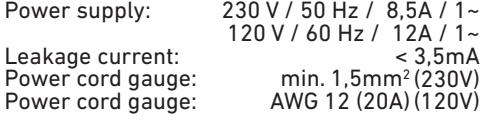

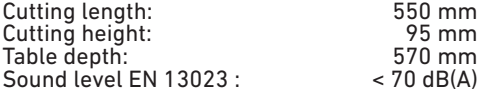

Minimum space requirement (width x depth x height) without side tables (mm): 1070 x 1400 x 1370 with side tables  $(mm)$ :

Clamping pressure: 200 daN bis 1100 daN Weight without side tables:

Capacity of hydraulic oil: 71 Aral Vitam DE 46 to DIN 51562. Used oil must be disposed of at the authorised place.

Ambient operating temperature: 10 °C - 60 °C Air humidity (not condensating): 15 % - 95 %

The exact technical specifications can be found on the technical specifications sticker (**A**) on the machine. To claim under guarantee, the machine must still carry its original identification label. A wiring diagram is found in the electrical switch box.

Safety beam guard

Total reaction time: 110 ms Resolution 14 mm/minimum distance: 250 mm Resolution 22 mm/minimum distance: 284 mm Resolution 39 mm/minimum distance: 420 mm

Subject to alteration without notice.

**المواصفات الفنية:** االتصال بالتيار الكھربائي ~1 / A8,5 / Hz 50 / V 230  $120$  V / 60 Hz /  $12A$  /  $1\sim$ التيار المتسرب: mA3,5< كابل التيار الكھربائي المقطع العرضي: min.  $1.5$ mm<sup>2</sup> (230V) كابل التيار الكھربائي المقطع العرضي: AWG 12 (20A)(120V)

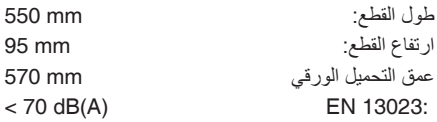

الحد الأدنى من المتطلبات المكانية (العرض × العمق × الارتفاع) 1070 × 1400 × 1370 بدون طاوالت إضافية (مم) 1630 × 1400 × 1370 بالطاوالت اإلضافية (مم)

الضغط من حوالي 200 daN حتى 1100 daN الوزن بدون الطاوالت اإلضافية 369 كجم

السعة التعبوية للزيت الھيدروليكي 7 لتر نوع الزيت: آرال فيتام 51562 DIN 46 DE يتم التخلص من الزيت الھيدروليكي المستخدم مراكز تجميع النفايات النفطية .

درجة حرارة البيئة المحيطة للتشغيل: 10 درجات س – 60 درجة س. نسبة الرطوبة (دون تكاثف): ٪15 - ٪95 للحصول على البيانات الفنية الخاصة يرجى الرجوع إلى المعلومات المذكورة على لوحة تصنيع الماكينة (A).

للحصول على خدمة الضمان يجب أن يكون الجهاز معرفًا على لوحة التصنيع. يوجد مخطط الدائرة الكھربائية في صندوق مفاتيح التحكم الكھربائي في الماكينة

> .<br>الزمن الإجمالي لرد الفعل110 ميللي ثانية جھاز االستشعار الكھروضوئي: 268 ملم تفكيك 14 مم/ الحد األدنى للمسافة 250 284 مم تفكيك 22 مم/ الحد الأدنى للمسافة 388 مم تفكيك 30 مم/ الحد األدنى للمسافة 420 39

مع الوضع في االعتبار التغييرات التقنية.

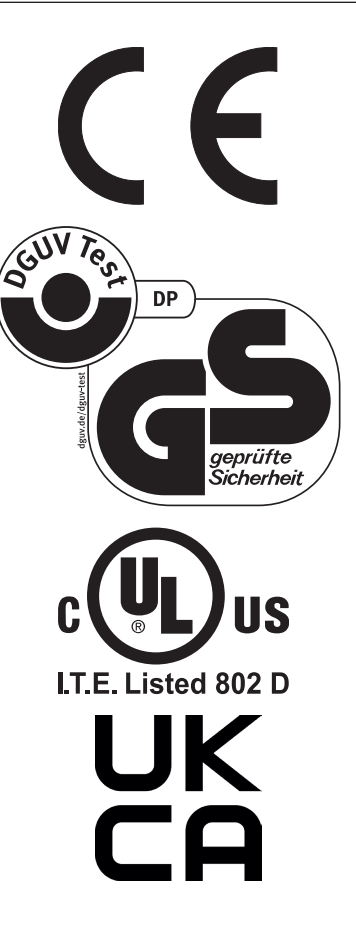

هذا الجهاز تم فحصة حسب GS ويتوافق مع قوانين EG EG/30/2014 EG/42/2006

**معلومات عن مستوى الضجيج:**<br>أقل من72,5ديسييل وهي القيمة المسموح بـها حسب EN<br>13023

مع التحفظ على التغيير ات الفنية

This machine is approved by independent safety laboratories and is in compliance with the EC-regulations 2006/42/EG and 2014/30/EG.

### **Sound level information:**

Sound measurement to EN 13023 : 72,5 db (A)

Subject to alteration without notice.

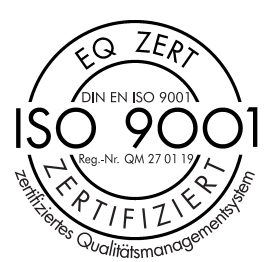

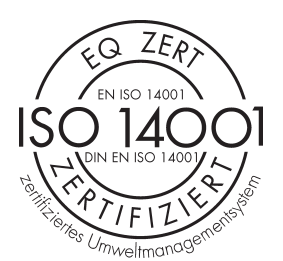

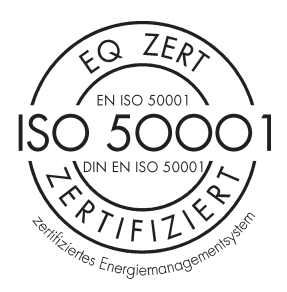

:ةيلاتلا تاداهشلا Priester + Krug ةكرش ىدل • قفو ةدوجلا ةرادإ ماظن DIN EN ISO 9001 • قفو ةئيبلا ةرادإ ماظن DIN EN ISO 14001 • قفو ةقاطلا ةرادإ ماظن DIN EN ISO 50001

The company Krug + Priester has the following certifications:

- Quality management system according to DIN EN ISO 9001
- Environmental management system according to DIN EN ISO 14001
- Energy management system according to DIN EN ISO 50001

Subject to alterations without notice. الاتجاد الأوروبيي – ينان المطابقة يزال يحمل ملصق الهوية الأصلي. **EC-declaration of conformity**

**EC-declaration of conformity** 

- Herewith we declare that

**5560 GS ID No. 11055101 UL ID No. 10055101** manner and make it available for the  $5560$ 

- complies with the following provisons applying to it other data medium separately from

### **2006/42/EG:**

EC Machinery directive .46P - بهذا نصرح بأن هذا المنتج that declare we Herewith - - complies with the following provisons applying to it عليه المنطبقة الأحكام مع متوافق - P.46

**2014/30/EG:** 

EMV Electromagnetic compatibility directive<br>
<sub>-</sub> Authorized representative for technical documentation الفني للتوثيق به المصرح التمثيل P.47

- Applied harmonised standards in particular

### **2011/65/EU, 2015/863/EU**

RoHS directive

**EN 60204-1; EN 1010-1; EN 1010-3; EN 55014-1; EN 55014-2; EN 61000-3-2; EN 61000-3-3; EN ISO 12100; EN 61496-1; EN 61496-2; EN ISO 13857; EN ISO 11204; EN 13023; EN ISO 13849-1; BS EN 60204-1; BS EN 1010-1; BS EN 1010-3; BS EN 55014-1; BS EN 55014-2; BS EN 61000-3-2; BS EN 61000-3-3; BS EN ISO 12100; BS EN ISO 13857; BS EN ISO 11204; BS EN 13023; BS EN ISO 13849-1**

15.02.2022 Date

Authorized representative for technical documentation

Krug & Priester GmbH & Co. KG Simon-Schweitzer-Str. 34 D-72336 Balingen (Germany)

وإتلافها، وبطاقات البيانات الإعلامية الأخرى بشكل

- منوافق مع الاحكام المتطبقة.

انخفاض الجهد الموجة

توجيه توافق EMV الكهرومغناطيسي

التمثيل المصرح به للتوثيق الفني

- المعايير المتناسقة المنطبقة بشكل خاص

- بعذا نصرح بأن هذا المنتج تخلص من بقايا التعبئة والتغليف بطريقة صديقة للبيئة

الرجاء التفكير بالبيئة والتخلص من الأقراص المدمجة

 $11.14$ 

Daniel Priester - Managing Director -

الاتحاد الأوروبي – بيان المطابقة

**Made in Germany**

# **IDE/AL**

Krug & Priester GmbH & Co. KG Simon-Schweitzer-Str. 34 D-72336 Balingen (Germany) www.krug-priester.com